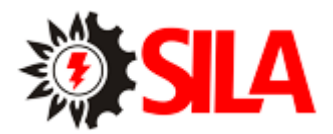

# Руководство пользователя SILA V PF1.0(1кВт-5кВт)

# Гибридный инвертор / зарядное устройство

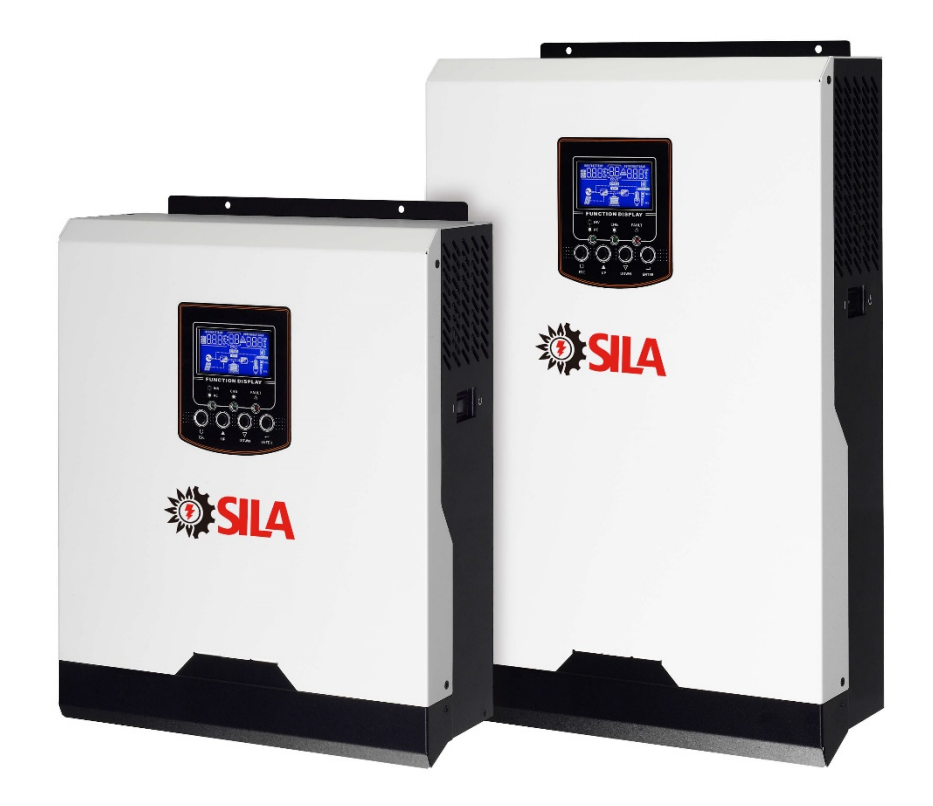

# Оглавление

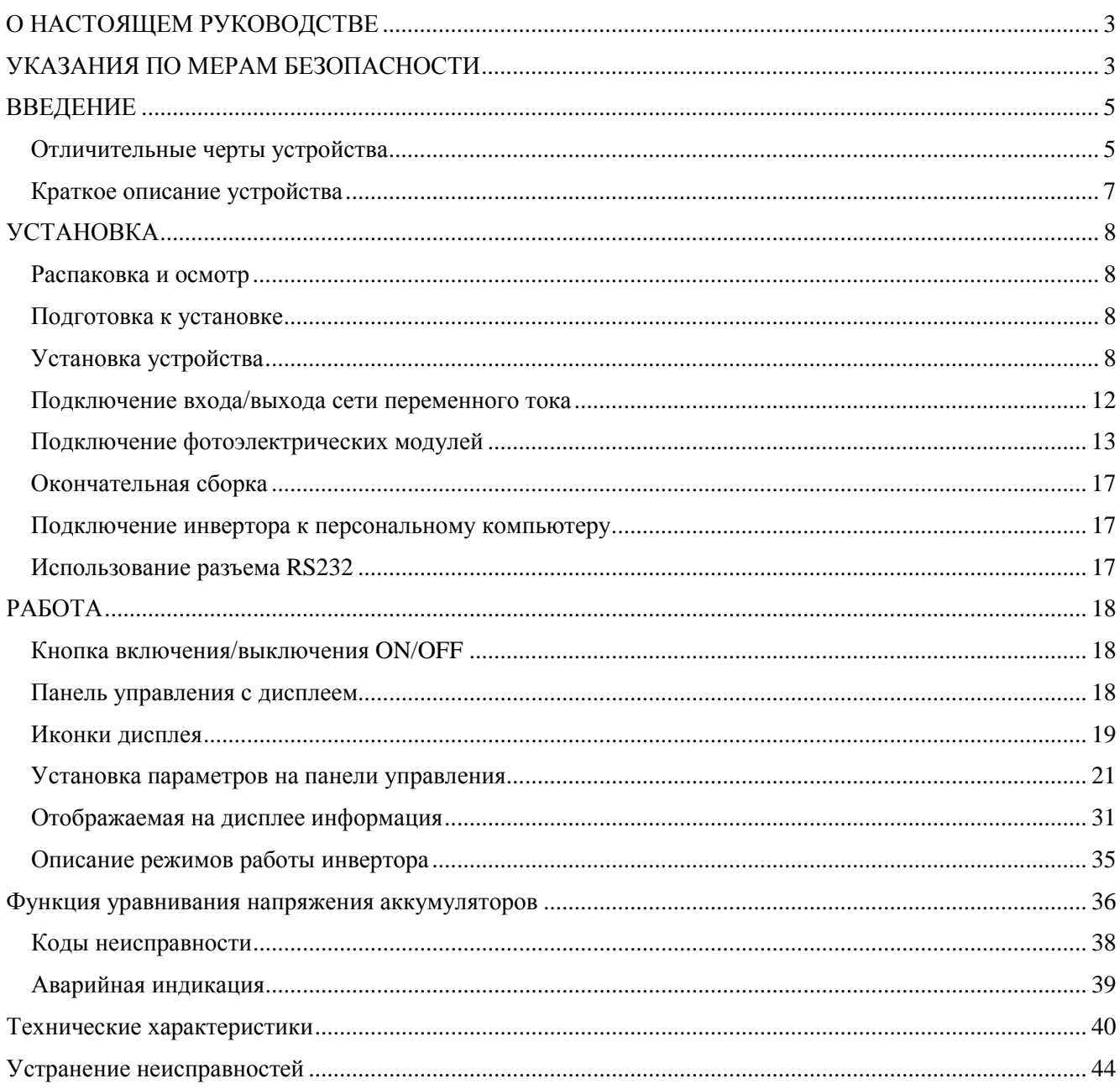

# <span id="page-2-0"></span>О НАСТОЯЩЕМ РУКОВОДСТВЕ

В настоящем руководстве описывается сборка, установка, работа, а также поиск и устранение неисправностей данного устройства. **Пожалуйста, прочитайте этой руководство перед установкой и подключением устройства во избежание его повреждения и травм.** Сохраните это руководство на будущее. Это руководство обеспечит безопасную работу устройства и содержит все инструкции по настройке устройства.

# <span id="page-2-1"></span>УКАЗАНИЯ ПО МЕРАМ БЕЗОПАСНОСТИ

ВНИМАНИЕ! В настоящем разделе приводятся важные указания по мерам безопасности и по работе с устройством. Внимательно прочитайте руководство и сохраните его для последующего использования в справочных целях.

 $\sum_{1}^{11}$  1. Перед тем как начинать использовать данное устройство, прочитайте все указания и предостерегающие надписи, нанесенные на устройстве, аккумуляторных батареях, а также приведенные во всех разделах настоящего руководства.

2. **ОСТОРОЖНО** - Чтобы снизить риск получения травмы, используйте данное устройство только для зарядки свинцово-кислотных аккумуляторных батарей глубокого цикла. Аккумуляторные батареи других типов могут взорваться, причинив травмы и вызвав повреждение оборудования.

3. Не следует разбирать данное устройство. Если необходим ремонт или техническое обслуживание, устройство следует отдать в квалифицированный сервисный центр. Неправильная сборка может привести к поражению электрическим током или вызвать пожар.

4. Чтобы снизить риск поражения электрическим током, перед тем как выполнять техническое обслуживание или чистку устройства, от него необходимо отключить все проводные соединения. Простое выключение устройства не устраняет риск поражения электрическим током.

## 5. **ОСТОРОЖНО**! Устанавливать данное устройство с аккумуляторными батареями может только квалифицированный персонал.

6. **НИ В КОЕМ СЛУЧАЕ НЕЛЬЗЯ** заряжать аккумуляторную батарею, принесенную в помещение с мороза.

7. Для оптимальной работы данного инвертора/зарядного устройства, пожалуйста, выполняйте приведенные указания по выбору соответствующего диаметра кабеля. Очень важным является правильное управление данным инвертором/зарядным устройством.

8. Будьте очень внимательны при работе с металлическими инструментами на аккумуляторных батареях или вблизи них. При падении на них инструмента существует вероятность образования искр или короткого замыкания аккумуляторной батареи или других частей оборудования, находящихся под напряжением, что. в свою очередь, может привести к взрыву.

 $\blacktriangle$  9. При отключении кабелей от клемм АС (пер. тока) или DC (пост, тока) необходимо в точности выполнять указания для процедуры установки устройства. См. подробное описание в разделе УСТАНОВКА настоящего руководства.

10. Предохранители (200А. 58В пост. тока - 1 шт. для устройств 5кВА) обеспечивают защиту от перегрузки по току цепей питания от аккумуляторной батареи (Приобретается отдельно).

**11. УКАЗАНИЯ ПО ЗАЗЕМЛЕНИЮ** - Данный инвертор/зарядное устройство необходимо подключить к постоянной системе заземления. При установке данного инвертора необходимо обязательно выполнять местные требования и нормы.

**12. НИ В КОЕМ СЛУЧАЕ НЕЛЬЗЯ закорачивать выходные цепи переменного тока (АС) и входные цепи постоянного тока (DC). К устройству НЕЛЬЗЯ подключать сеть электропитания, если закорочен вход постоянного тока (DC).**

**13. ВНИМАНИЕ!! Обслуживание данного устройства может производить только квалифицированный персонал. Если после выполнения указаний, приведенных в таблице поиска и устранения неисправностей, неисправность продолжает присутствовать, инвертор/зарядное устройство необходимо отдать местному дилеру или в сервисный центр для выполнения технического обслуживания.**

# <span id="page-4-0"></span>ВВЕДЕНИЕ

Данное устройство представляет собой многофункциональный инвертор/зарядное устройство, в котором сочетаются функции инвертора, солнечного зарядного устройства и зарядного устройства аккумуляторной батареи с тем, чтобы предоставить пользователям компактный источник бесперебойной подачи питания. В зависимости от различных ситуаций, инвертор предназначен для непрерывной подачи энергии от фотоэлектрических модулей, аккумулятора или централизованной сети. Устройство способно одновременно питать нагрузку и заряжать аккумуляторы, если достаточно вырабатываемой мощности от фотоэлектрических модулей. Устройство имеет удобный универсальный дисплей и панель управления, обеспечивающие пользователю удобное конфигурирование системы при помощи кнопок, а также легкое управление ею. Широкий диапазон входных напряжений от фотоэлектрических модулей позволяет использовать любой тип модулей. На рисунке ниже показана типичная схема подключения инвертора.

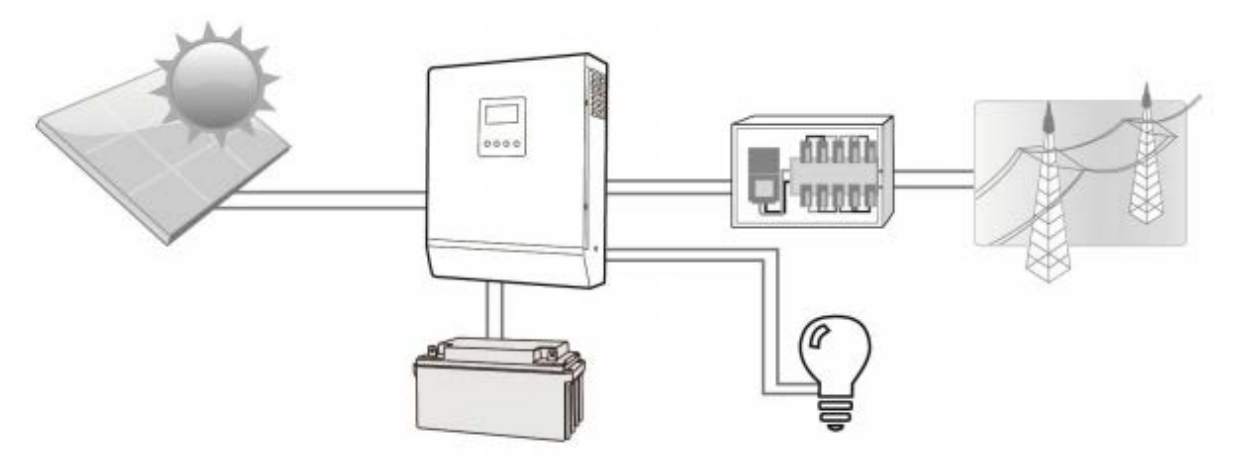

**Рисунок 1 – Типичная схема подключения гибридного солнечного инвертора**

### <span id="page-4-1"></span>**Отличительные черты устройства**

- инвертор обеспечивает получение чистого синусоидального напряжения;
- конфигурируемый диапазон входных напряжений для бытовой техники и персональных компьютеров посредством установки параметров на панели с жидкокристаллическим дисплеем;
- конфигурируемый зарядный ток аккумуляторной батареи в зависимости от модели инвертора посредством установки параметров на панели с жидкокристаллическим дисплеем;
- конфигурируемый приоритет включения сети питания переменного тока или питания от фотоэлектрических модулей посредством установки параметров на панели с жидкокристаллическим дисплеем;
- совместимость с сетью электропитания переменного тока или с электрогенератором;
- автоматический перезапуск при восстановлении сети электропитания;
- защита от перегрузок/ перегрева/ короткого замыкания;
- интеллектуальное зарядное устройство для оптимизации рабочих характеристик аккумуляторной батареи;
- функция холодного пуска.

#### Общая структура системы

На ниже приведенном рисунке представлена общая схема подключения устройств к инвертору/зарядному устройству. К инвертору можно подключить следующие устройства, которые образуют полную систему электроснабжения:

- Электрогенератор или сеть переменного тока;
- Фотоэлектрические модули (Не входит в комплект).

Если Вам требуется другая структура системы, обратитесь к техническому специалисту или продавцу данного устройства.

Данный инвертор способен обеспечивать электроэнергией любые виды бытовой и офисной техники, включая технику с большими пусковыми токами, такие как: электродвигатели, пускатели люминесцентных светильников, вентиляторы, погружные насосы, холодильники и кондиционеры.

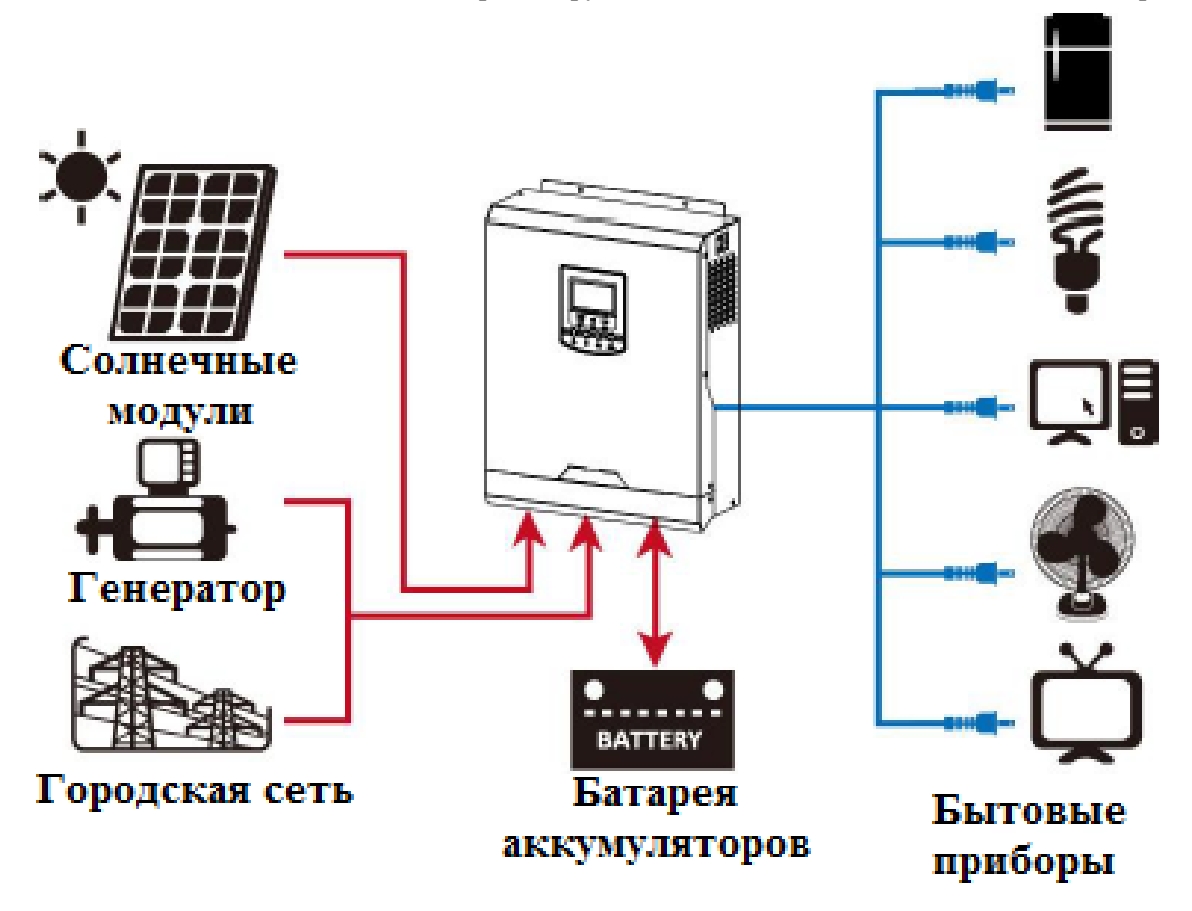

## <span id="page-6-0"></span>**Краткое описание устройства**

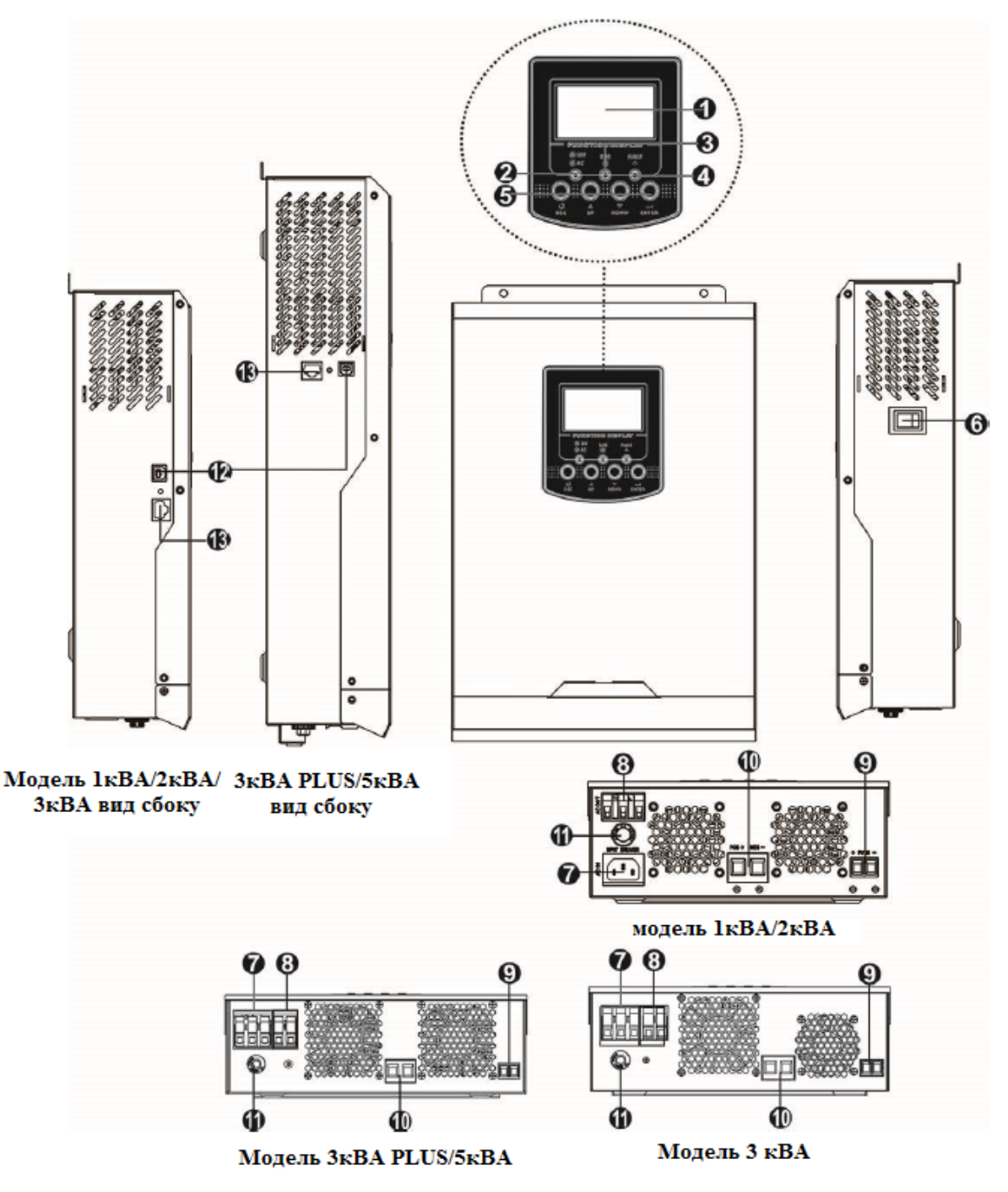

- 1. Жидкокристаллический дисплей;<br>2. Индикатор состояния;
- 2. Индикатор состояния;
- 3. Индикатор зарядки аккумуляторной батареи;
- 4. Индикатор неисправности;<br>5. Кнопки выбора режима и ус
- 5. Кнопки выбора режима и установки параметров;
- 6. Кнопка вкл/выкл (On/Off);
- 7. Вход сети электропитания пер. тока (АС);
- 8. Выход сети электропитания пер. тока (АС);
- 9. Вход солнечной батареи;
- 10. Вход аккумуляторной батареи;
- 11. Автоматический выключатель;
- 12. Разъем USB;
- 13. Разъем RS232.

# <span id="page-7-0"></span>**УСТАНОВКА**

## <span id="page-7-1"></span>**Распаковка и осмотр**

Перед установкой устройства его необходимо осмотреть. Проверьте, чтобы содержимое коробки не было повреждено. Внутри упаковки должно находиться следующее:

- устройство 1 шт;
- руководство пользователя 1 шт;
- кабель передачи данных 1 шт;
- программное обеспечение на CD 1 шт;
- Предохранитель постоянного тока 1 шт;
- Кольцевая клемма 1 шт;
- Пластина прижимная 2 шт;
- $60<sub>HT</sub> 4$  шт.

#### <span id="page-7-2"></span>**Подготовка к установке**

Перед тем как подключать к устройству кабели, необходимо снять крышку, расположенную внизу корпуса, отвернув два винта, как показано на рисунке.

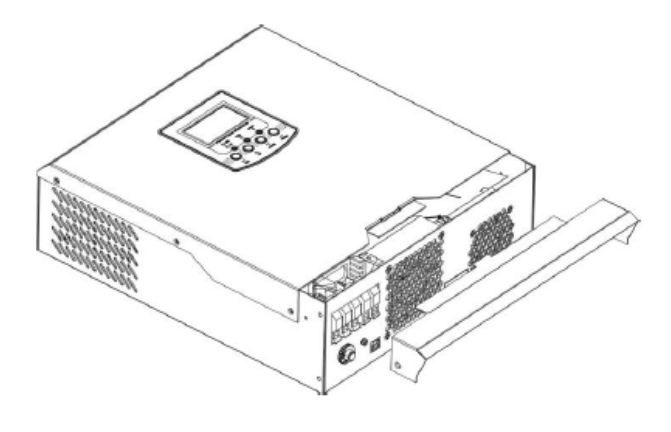

## <span id="page-7-3"></span>**Установка устройства**

При выборе места установки устройства необходимо учитывать следующее:

- Инвертор нельзя устанавливать на конструкциях, выполненных из горючих материалов;
- Устройство необходимо устанавливать на прочной поверхности;
- Инвертор следует устанавливать на уровне глаз, чтобы можно было легко считывать показания жидкокристаллического дисплея;
- Для оптимальной работы устройства температура окружающей среды должна находиться в пределах от 0°С до 55°С;
- Рекомендуется устанавливать устройство на стене в вертикальном положении;
- Убедитесь, что другие объекты и поверхности удалены от устройства на расстояния, показанные на рисунке; это необходимо для отвода тепла и для прокладки проводов.

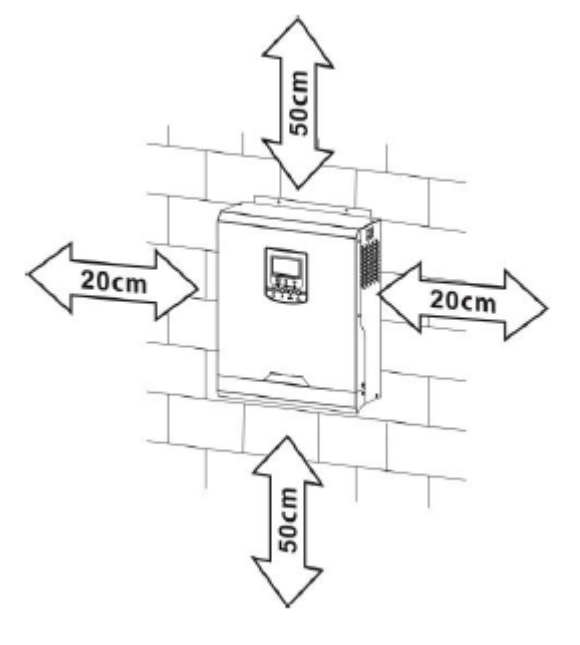

ДАННОЕ УСТРОЙСТВО МОЖЕТ БЫТЬ УСТАНОВЛЕНО ТОЛЬКО НА БЕТОННЫХ ИЛИ НА ДРУГИХ НЕГОРЮЧИХ ПОВЕРХНОСТЯХ

Установите устройство и закрепите его, завернув два шурупа, как показано на рисунке:

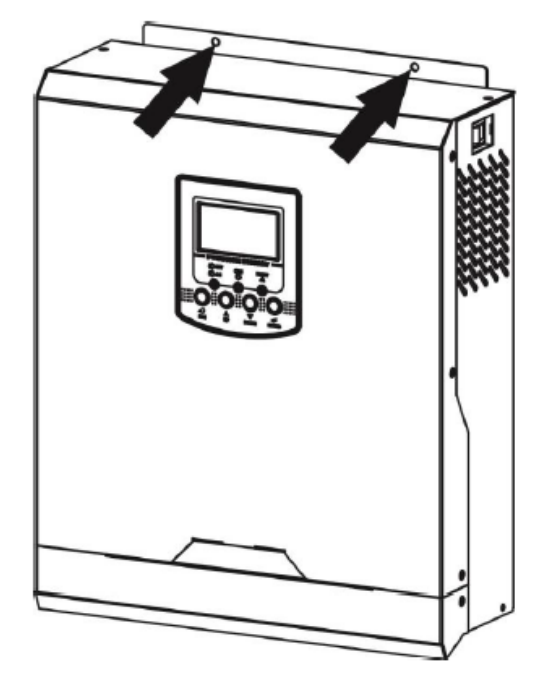

### **Подключение аккумуляторной батареи**

**ОСТОРОЖНО**! В целях безопасности и соответствия нормативным требованиям между инвертором и аккумуляторной батареей необходимо установить отдельную токовую защиту по постоянному току либо устройство автоматического выключения (Используйте предохранитель DC из комплекта). Для некоторых инверторов установка таких защитных устройств может и не требоваться, тем не менее она необходима для защиты от сверхтоков. См. ниже в таблице типовые значения токов для выбора предохранителей или автоматических выключателей.

**ВНИМАНИЕ!** Все проводные соединения могут выполняться только квалифицированным персоналом. **ВНИМАНИЕ!** Для безопасной и эффективной работы системы очень важно использовать соответствующие кабели для подключения аккумуляторных батарей. Чтобы снизить риск получения травмы, следует использовать соответствующие кабели и клеммы соответствующих размеров, приведенные в таблице ниже.

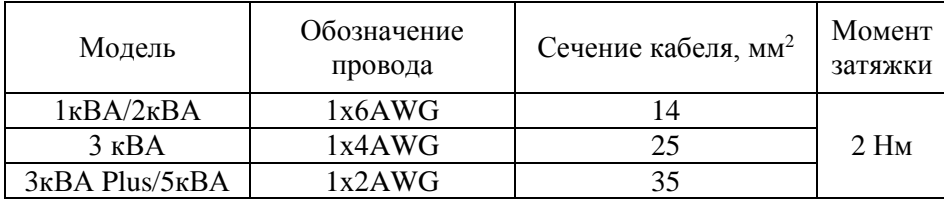

При подключении аккумуляторной батареи необходимо выполнить следующее:

- 1. Удалите защитную оплетку кабеля на расстояние 18 мм от конца кабеля на положительном и отрицательном проводах.
- 2. Используйте втулочный наконечник для обжима положительного и отрицательного проводов с помощью специального обжимного инструмента.
- 3. Установите прижимную пластину с помощью болтов из комплекта, как показано на рисунке ниже.

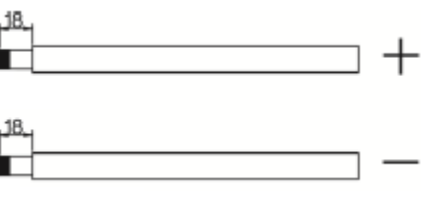

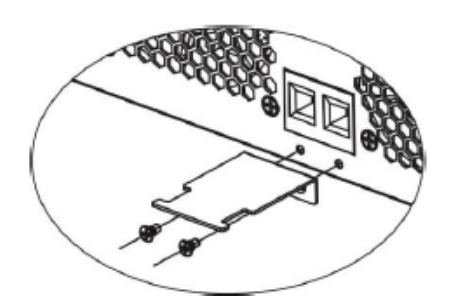

4. Подключите аккумуляторные батареи, как показано на схеме ниже:

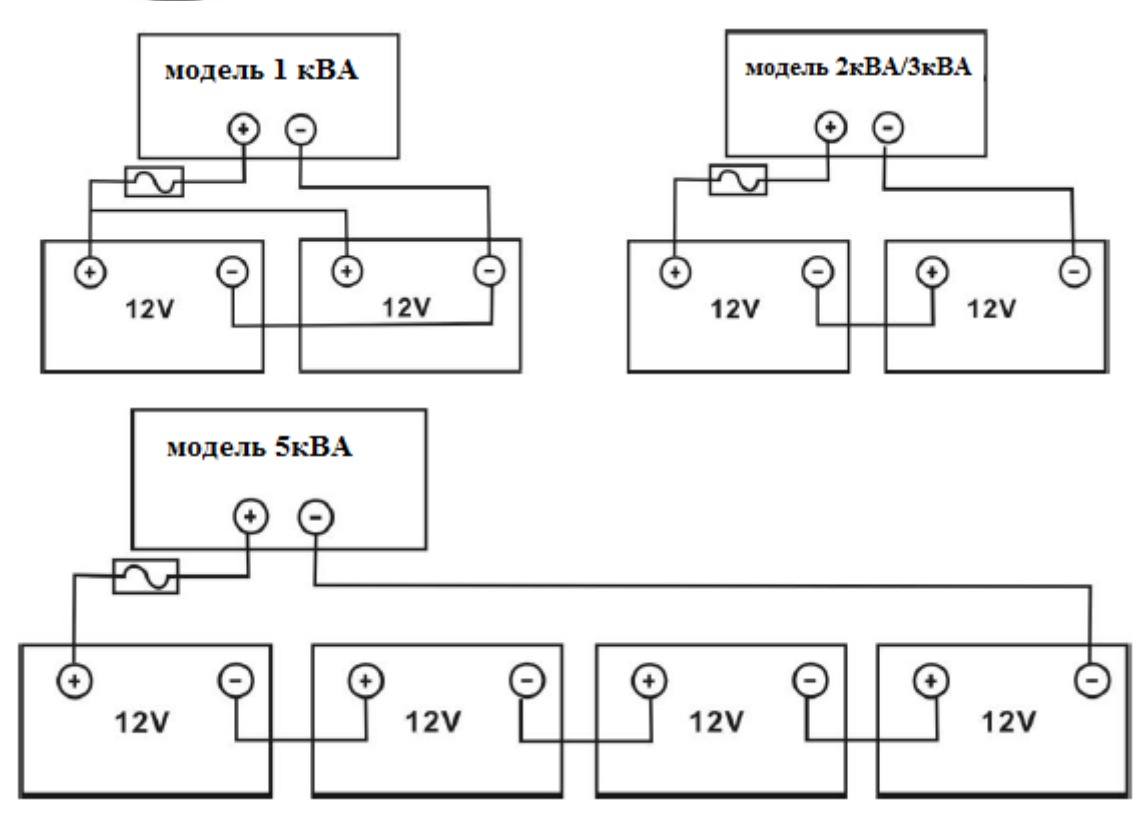

5. Заведите провода от аккумулятора, предварительно обжатые втулочным наконечником в разъем инвертора, обозначенный соответствующей надписью и затяните болты с крутящим моментом 2 Нм по часовой стрелке. Убедитесь, что полярность соединения соблюдена, а также все соединения имеют плотный контакт с местами установки проводов.

Примечание: рекомендуемый инструмент для работы: шуруповерт с изменяемым крутящим моментом.

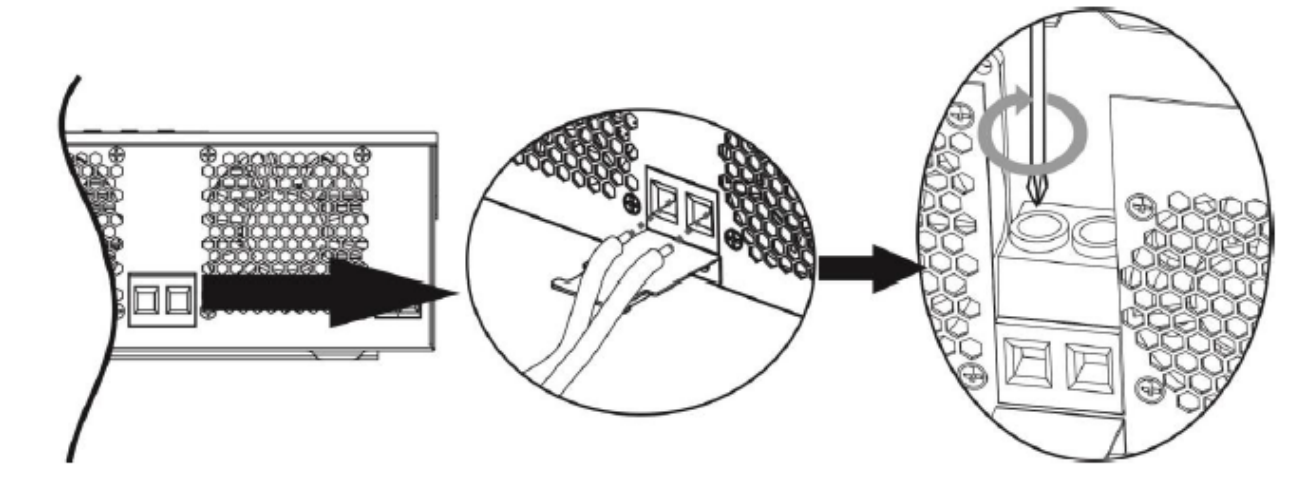

6. Чтобы надежно зафиксировать провода, используйте зажимной хомут для кабеля, обжав кабель с прижимной пластиной, прикрученной заранее.

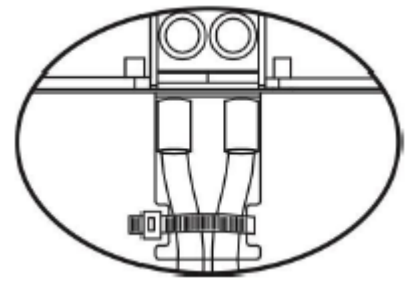

# **ВНИМАНИЕ: Опасность поражения электрическим током**

Установку следует производить с особой осторожностью, поскольку при последовательном соединении аккумуляторных батарей получается высокое напряжение.

**ОСТОРОЖНО!!** Нельзя ничего располагать между плоской частью клеммы инвертора и клеммой кабельного наконечника. В противном случае может возникнуть перегрев.

**ОСТОРОЖНО!!** Нельзя наносить никаких антиоксидантов на клеммы до того, как они надежно затянуты.

**ОСТОРОЖНО!!** До того, как завершить подключение устройства к цепям постоянного тока и замкнуть автоматический выключатель/прерыватель цепи постоянного тока, необходимо проверить, чтобы положительная клемма (+) была соединена с положительной клеммой (+), а отрицательная клемма (-) была подключена к отрицательной клемме (-).

## <span id="page-11-0"></span>**Подключение входа/выхода сети переменного тока**

**ОСТОРОЖНО!!** Перед тем как подключать устройство к сети электропитания переменного тока, необходимо установить отдельный автоматический выключатель переменного тока между инвертором и сетью электропитания переменного тока. Благодаря этому, инвертор можно отключить на время выполнения технического обслуживания и, таким образом, обеспечить безопасность. Кроме того, при этом обеспечивается полная защита от перегрузки по току входа переменного напряжения. Рекомендуется использовать автоматический выключатель 10А для модели 1кВА, 20А – для модели 2кВА, 32А - для модели 3кВА/3кВА Plus и 50А для модели 5кВА (в комплект не входят).

**ОСТОРОЖНО!!** На данном устройстве имеются две клеммные колодки с маркировкой "IN" («Вход») и "OUT" («Выход»), НЕ ПЕРЕПУТАЙТЕ входные и выходные контакты.

**ВНИМАНИЕ!** Все проводные соединения могут выполняться только квалифицированным персоналом. **ВНИМАНИЕ!** Для безопасной и эффективной работы системы очень важно использовать соответствующие кабели для подключения входа сети электропитания переменного тока. Чтобы снизить риск получения травмы, следует использовать соответствующие кабели, приведенные в таблице ниже. Рекомендуемые кабели для подключения к сети электропитания переменного тока:

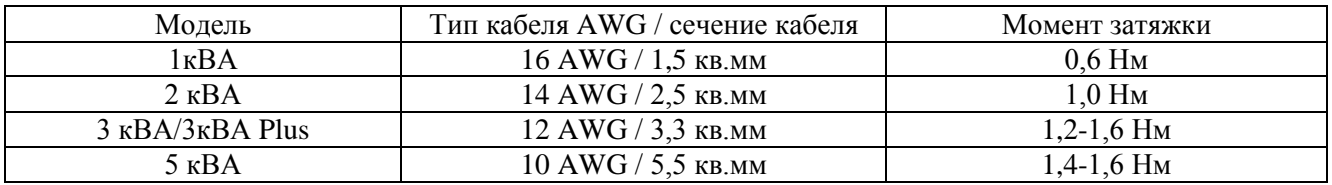

При подключении входа сети электропитания переменного тока необходимо выполнить следующее:

- 1. Перед тем как выполнять подключение входа/выхода переменного тока, необходимо проверить, чтобы был выключен выключатель цепи постоянного тока, или цепь была отключена прерывателем.
- 2. Зачистить провода от изоляции на 10 мм для шести проводников. При этом провода фазы L и нейтрали N следует укоротить на 3 мм.
- 3. Вставить провода в клеммы колодки входа переменного тока АС в соответствии с полярностью, обозначенной на клеммной колодке, а затем
	- затянуть винты клемм. При этом провод защитного заземления следует подключать первым.
- - Земля (желто-зеленый)
	- L Линия (коричневый или черный)
	- N  $\rightarrow$ Нейтраль (синий или голубой)

#### **ВНИМАНИЕ:**

Перед тем как начинать подключение входа по переменному току, необходимо убедиться, что сеть электропитания переменного тока отключена.

4. Далее вставить провода в клеммы колодки выхода переменного тока АС в соответствии с полярностью, обозначенной на клеммой колодке, а затем затянуть винты клемм. При этом провод защитного заземления РЕ следует подключать первым.

- - Земля (желто-зеленый)
- L  $\rightarrow$ Линия (коричневый или черный)<br>N  $\rightarrow$ Нейтраль (синий или голубой)
- N Нейтраль (синий или голубой)

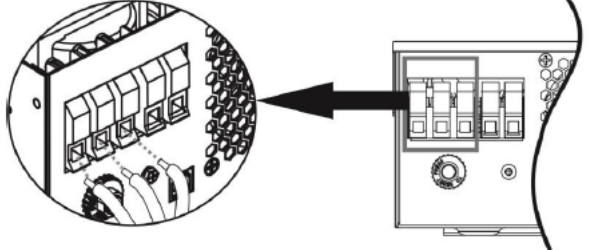

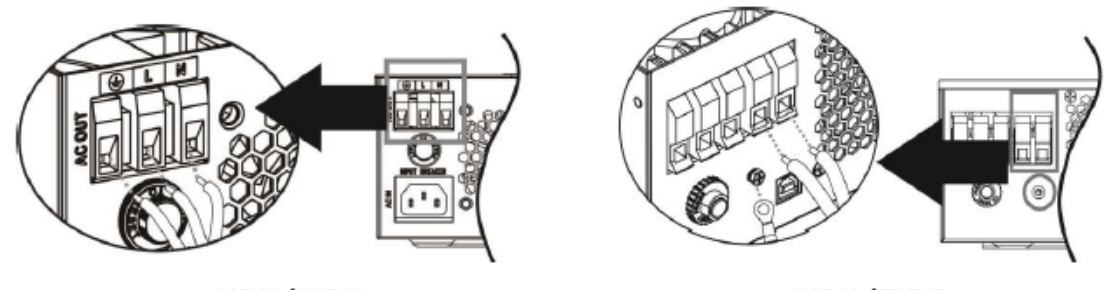

1KVA/2KVA

3KVA/5KVA

5. Проверить, надежно ли подключены провода.

#### **ОСТОРОЖНО:** Важное замечание!

Необходимо обязательно проверить, чтобы провода переменного тока (АС) были подключены в правильной полярности. Если провод L (линия) и N (нейтраль) перепутаны местами, может произойти короткое замыкание.

**ОСТОРОЖНО:** Бытовые приборы, такие как кондиционер требуют, по меньшей мере, 2 ~ 3 минуты, чтобы перезагрузиться, потому что он должен иметь достаточно времени, чтобы сбалансировать хладагент внутри контуров. Если мощности инвертора не хватает или происходят частые отключения инвертора, это может привести к повреждению ваших подключенных устройств. Для предотвращения такого рода повреждения, пожалуйста, проверьте производителя кондиционера, и узнайте, оснащен ли он функцией задержки времени перед пуском.

## <span id="page-12-0"></span>**Подключение фотоэлектрических модулей**

**ОСТОРОЖНО!** Перед тем как подключать фотоэлектрические модули, необходимо установить отдельный автоматический выключатель постоянного тока между инвертором и фотоэлектрическими модулями.

**ВНИМАНИЕ!** Все проводные соединения могут выполняться только квалифицированным персоналом.

**ВНИМАНИЕ!** Для безопасной и эффективной работы системы очень важно использовать соответствующие кабели для подключения фотоэлектрических модулей. Чтобы снизить риск получения травмы, следует использовать соответствующие кабели, приведенные в таблице ниже.

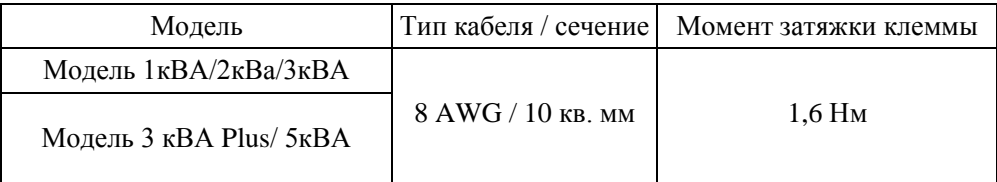

## **Выбор фотоэлектрических модулей:**

При выборе фотоэлектрических модулей, пожалуйста, обязательно учитывайте приведенные ниже параметры:

1. Напряжение холостого хода (Voc) фотоэлектрических модулей не должно превышать максимального напряжения холостого хода солнечной батареи инвертора.

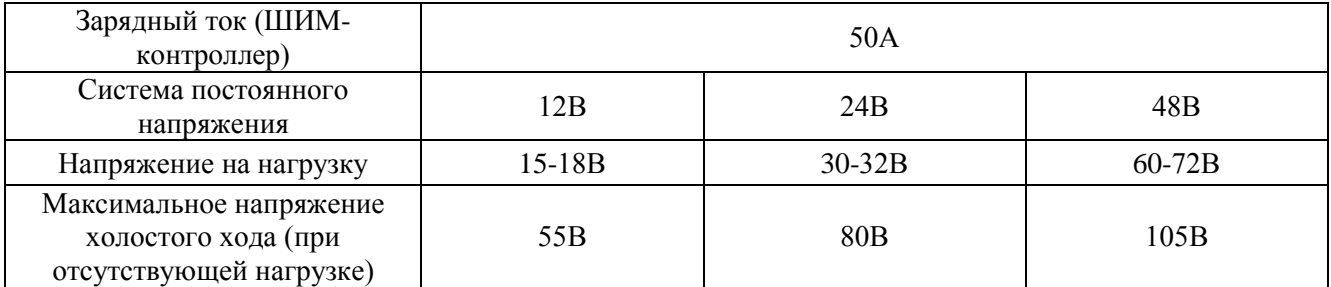

2. Напряжение холостого хода (Voc) фотоэлектрических модулей должно быть выше минимального напряжения аккумуляторной батареи. Если одна солнечная панель не может обеспечить необходимое напряжение для работы инвертора и заряда аккумуляторной батареи, необходимо подключить два или три модуля последовательно для увеличения напряжения.

Расчет максимального напряжения фотоэлектрических модулей, соединенных последовательно: Напряжение холостого хода фотоэлектрического модуля х количество модулей = суммарное напряжение холостого хода соединенных последовательно фотоэлектрических модулей (не должно превышать заявленного в характеристиках значения напряжения холостого хода).

Количество модулей, которые можно подключать параллельно: Максимальный зарядный ток инвертора / рабочий ток одного фотоэлектрического модуля.

Общее количество фотоэлектрических модулей, которые можно подключить к инвертору: максимальное количество последовательно соединенных фотоэлектрических модулей \* максимальное количество параллельно соединенных фотоэлектрических модулей.

#### *Пример.*

1. Для модели инвертора 1кВА (ШИМ) посчитаем общее количество фотоэлектрических модулей. Максимальное напряжение холостого хода данного инвертора – 50В. Рабочее напряжение – 13 - 18В. Необходимо обратиться к техническим параметрам фотоэлектрического модуля, который планируется подключать к данному инвертору.

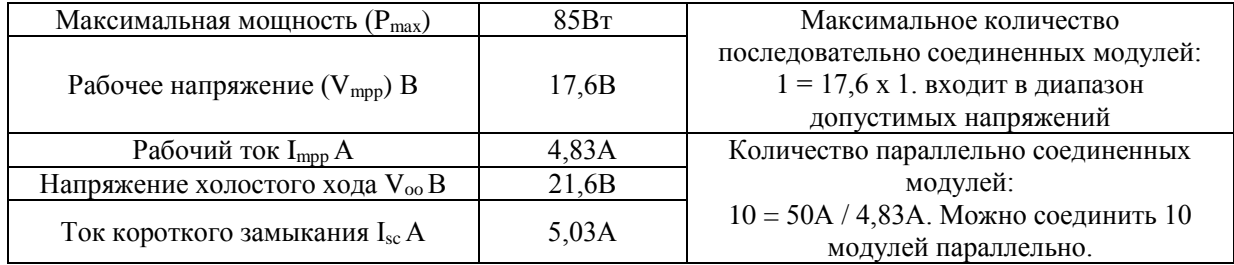

Итого:

Последовательно соединенных модулей может быть не более 1 шт.;

Параллельно соединенных модулей может быть не более 10 шт.

Общее количество модулей, которые можно подключить в инвертор: 10 шт.

2. Для модели инвертора 2кВА/3кВА (ШИМ контроллер) посчитаем общее количество фотоэлектрических модулей. Максимальное напряжение холостого хода данного инвертора – 80В. Рабочее напряжение – 30 - 40В. Необходимо обратиться к техническим параметрам фотоэлектрического модуля, который планируется подключать к данному инвертору.

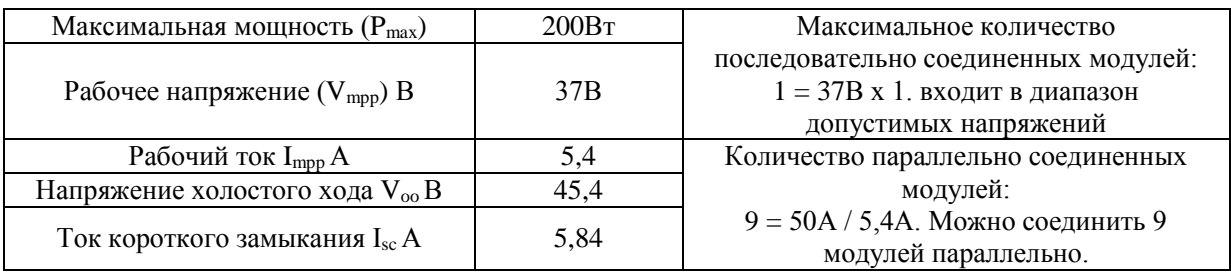

Итого:

Последовательно соединенных модулей может быть не более 1 шт.;

Параллельно соединенных модулей может быть не более 9 шт.

Общее количество модулей, которые можно подключить в инвертор: 9 шт.

Примечание: для ШИМ контроллера солнечные модули должны иметь не меньше 72 ячеек.

3. Для модели инвертора 3кВА PLUS (MPPT контроллер) посчитаем общее количество фотоэлектрических модулей. Максимальное напряжение холостого хода данного инвертора – 145В. Рабочее напряжение – 30 - 115В. Необходимо обратиться к техническим параметрам фотоэлектрического модуля, который планируется подключать к данному инвертору.

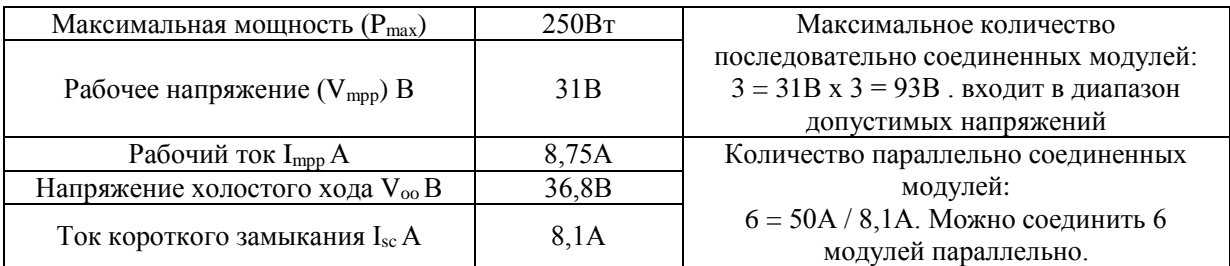

Итого:

Последовательно соединенных модулей может быть не более 3 шт.; Параллельно соединенных модулей может быть не более 6 шт. Общее количество модулей, которые можно подключить в инвертор: 6 шт (Мощность 1 500Вт).

4. Для модели инвертора 5кВА посчитаем общее количество фотоэлектрических модулей. Максимальное напряжение холостого хода данного инвертора – 145В. Рабочее напряжение – 60 – 115В. Необходимо обратиться к техническим параметрам солнечного модуля, который планируется подключать к данному инвертору.

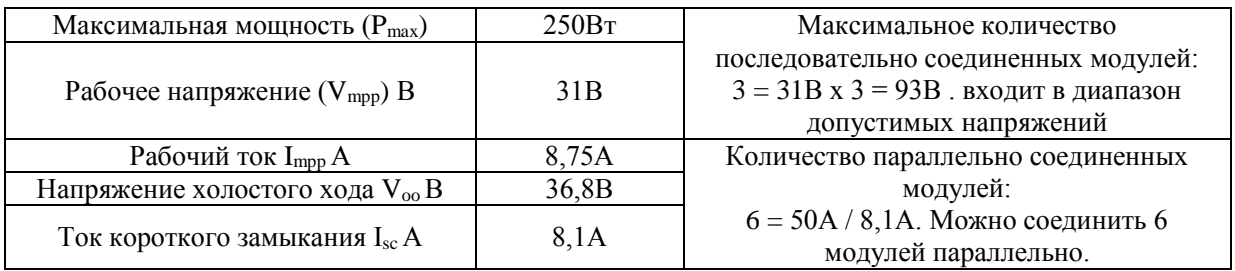

Итого:

Последовательно соединенных модулей может быть не более 3 шт.;

Параллельно соединенных модулей может быть не более 6 шт.

Общее количество модулей, которые можно подключить в инвертор: 12 шт (мощность 3 000Вт).

При подключении модулей фотоэлектрических модулей необходимо выполнить следующее:

1. Зачистить от изоляции положительный и отрицательный провода на 10 мм.

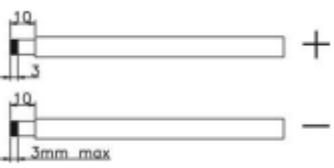

- 2. Используйте втулочный наконечник для обжима положительного и отрицательного проводов с помощью специального обжимного инструмента.
- 3. Установите прижимную пластину с помощью болтов из комплекта, как показано на рисунке ниже.

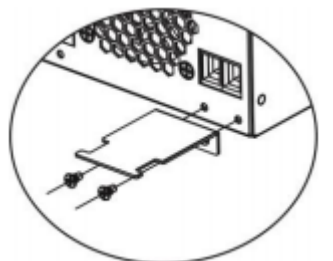

4. Проверить полярность кабеля подключения, идущего от фотоэлектрических модулей, и входных клемм подключения фотоэлектрических модулей. Затем подключить положительный контакт (+) кабеля фотоэлектрических модулей к положительной клемме (+) входа PV устройства. Далее подключить отрицательный контакт (-) кабеля фотоэлектрических модулей к отрицательной клемме (-) входа PV устройства. Используйте отвертку «–» шириной не менее 4 мм.

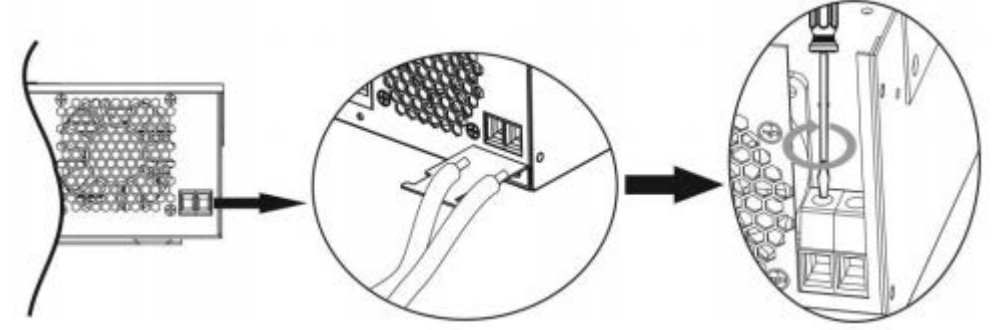

5. Проверить, надежно ли подключены провода, зафиксируйте хомутом провода к прижимной пластине.

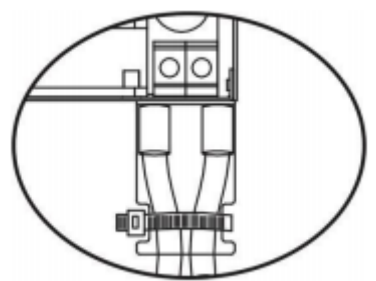

## <span id="page-16-0"></span>**Окончательная сборка**

Выполнив все подключения, наденьте крышку внизу корпуса на свое место и закрепите ее с помощью двух болтов, как показано на рисунке.

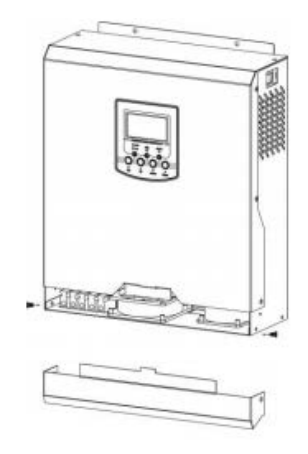

#### <span id="page-16-1"></span>**Подключение инвертора к персональному компьютеру**

Пожалуйста, используйте входящий в комплект кабель связи для подключения к ПК. Вставьте компактдиск к компьютеру и следуйте указаниям инструкции на экране для установки программного обеспечения мониторинга. Для детальной работы программного обеспечения, пожалуйста, проверьте руководство пользователя программного обеспечения внутри CD.

### <span id="page-16-2"></span>**Использование разъема RS232**

В данной модели инвертора существует возможность использовать внешние устройства мониторинга и управления, такие как: внешний пульт управления\*, SNMP-устройство\* (Simple Network Management Protocol, стандартный интернет-протокол для управления устройствами в IP-сетях на основе архитектур TCP/UDP) GPRS-устройство\* (General Packet Radio Service, пакетная радиосвязь общего пользования) для мониторинга и сбора статистической информации.

\*Все устройства приобретаются отдельно и в комплект не входят.

# <span id="page-17-0"></span>**РАБОТА**

## <span id="page-17-1"></span>**Кнопка включения/выключения ON/OFF**

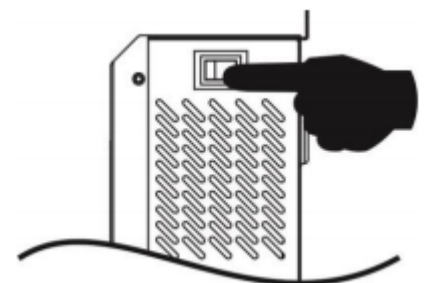

После того как устройство было надлежащим образом установлено, а также к нему были соответствующим образом подключены аккумуляторные батареи, просто нажмите на кнопку On/Off (Вкл/Выкл), расположенную на правой боковой стенке, чтобы включить устройство.

#### <span id="page-17-2"></span>**Панель управления с дисплеем**

Панель управления с дисплеем, показанная на рисунке ниже, расположена на передней панели инвертора. Панель управления включает три индикатора, четыре кнопки выбора режимов и установки параметров, а также жидкокристаллический дисплей, на котором отображаются режимы работы устройства и информация о входной/выходной мощности.

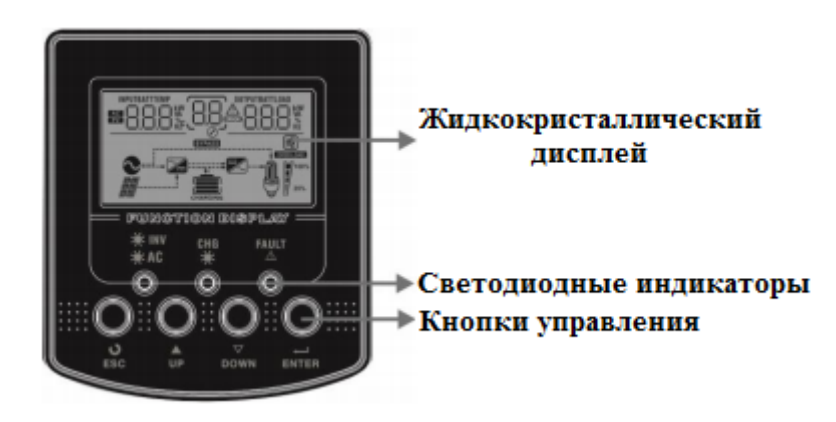

Светодиодные индикаторы

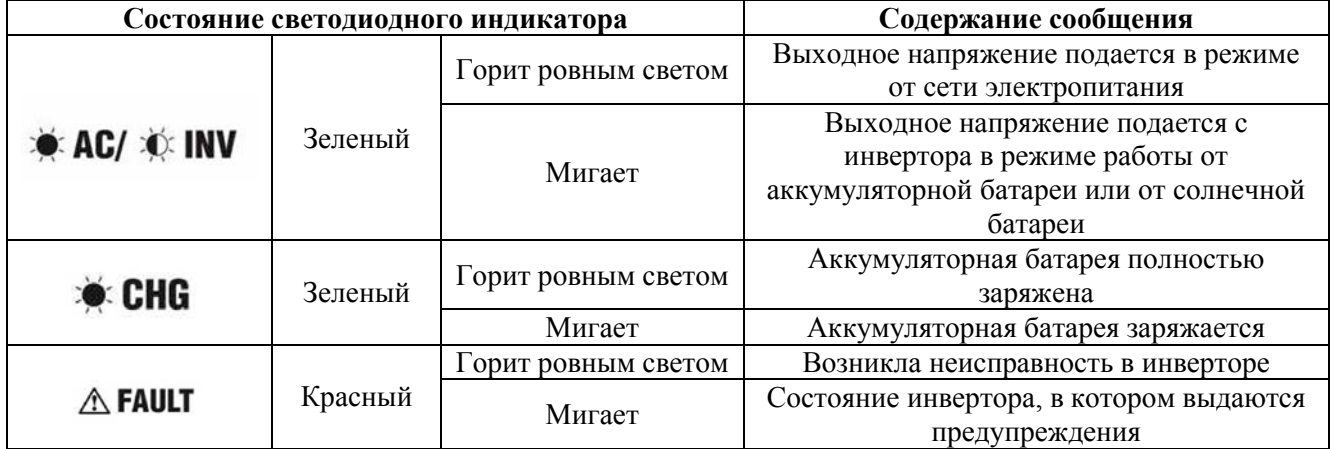

## **Кнопки выбора режимов и установки параметров**

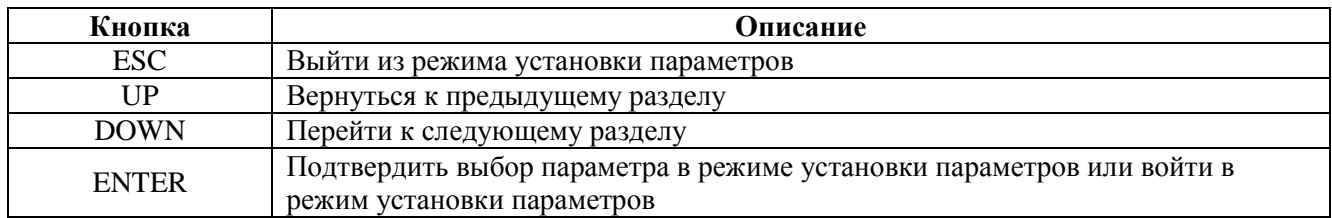

## <span id="page-18-0"></span>**Иконки дисплея**

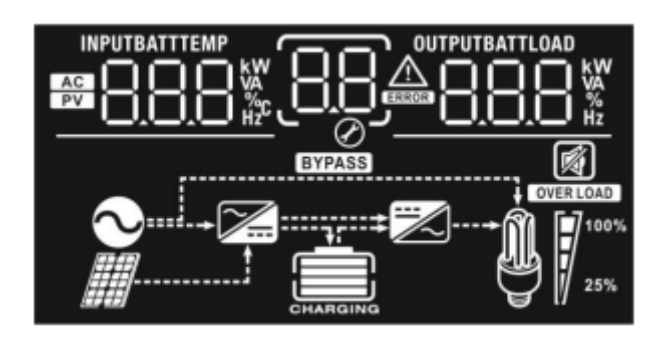

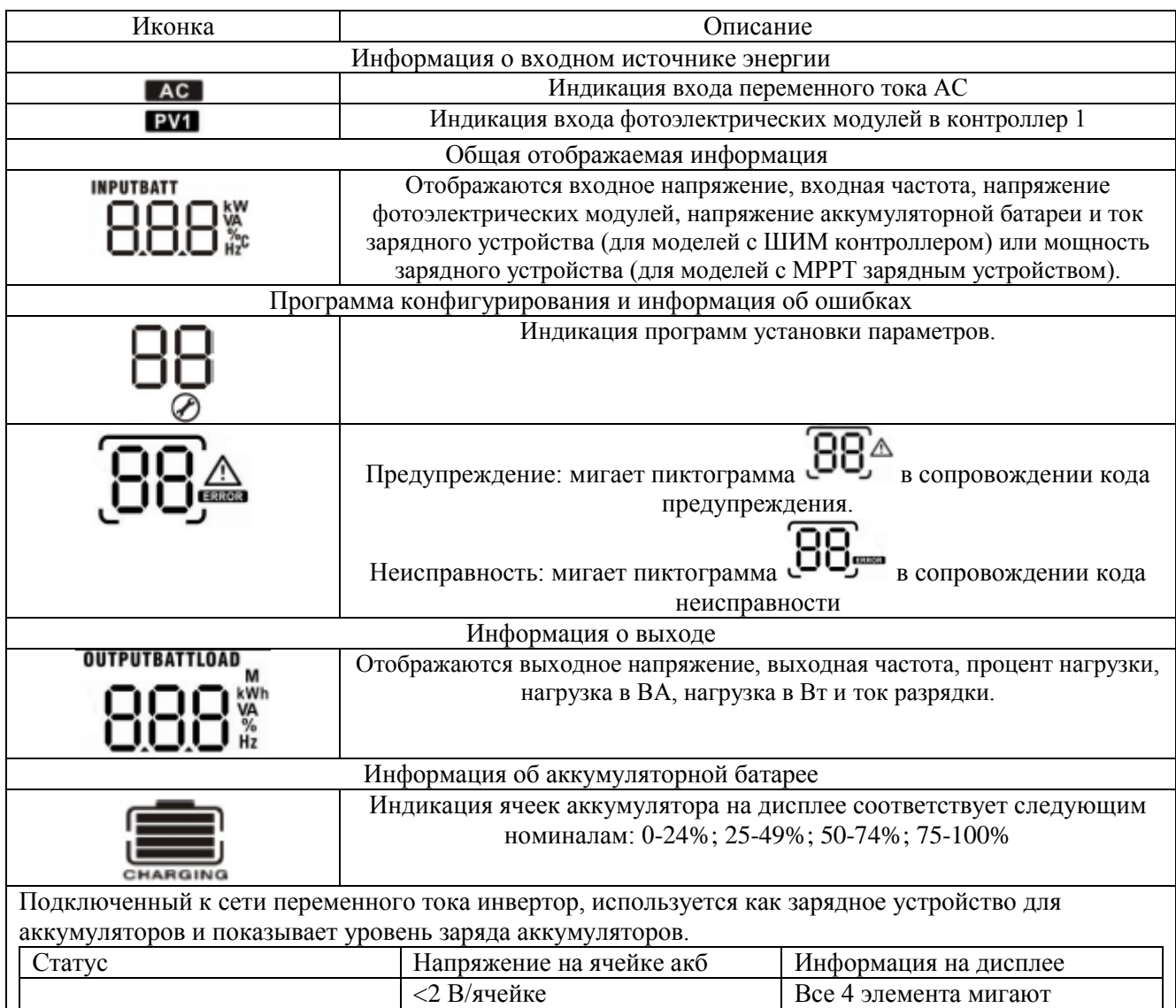

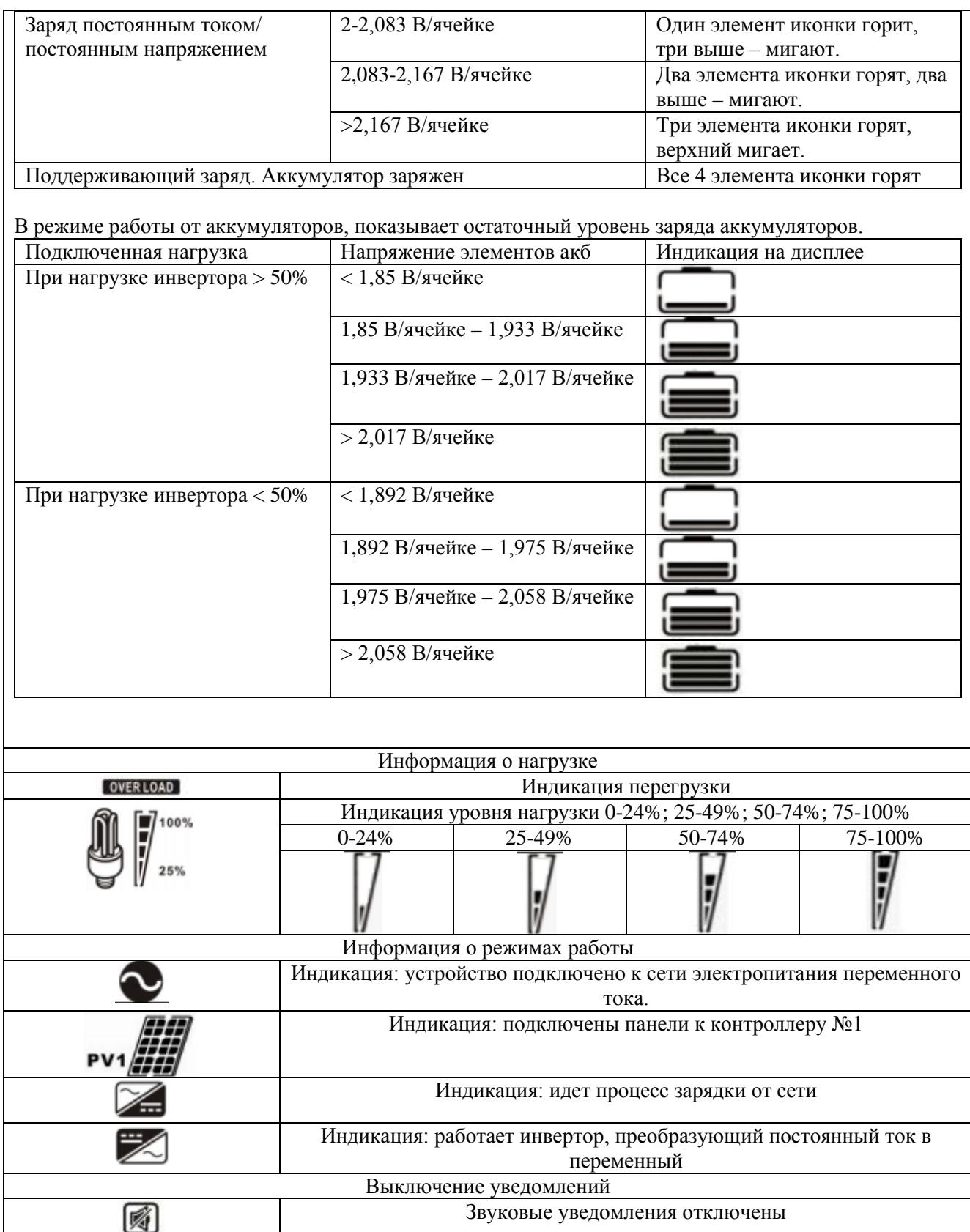

## <span id="page-20-0"></span>**Установка параметров на панели управления**

Если нажать на кнопку ENTER («ввод») и не отпускать ее 3 секунды, устройство перейдет в режим установки параметров. Чтобы выбрать необходимую программу установки параметров, необходимо нажать на кнопку "UP" («вверх») или на кнопку "DOWN" («вниз»). Затем нажать на кнопку ENTER, чтобы подтвердить выбор или на кнопку ESC («выйти»), чтобы выйти из режима программы установки параметров.

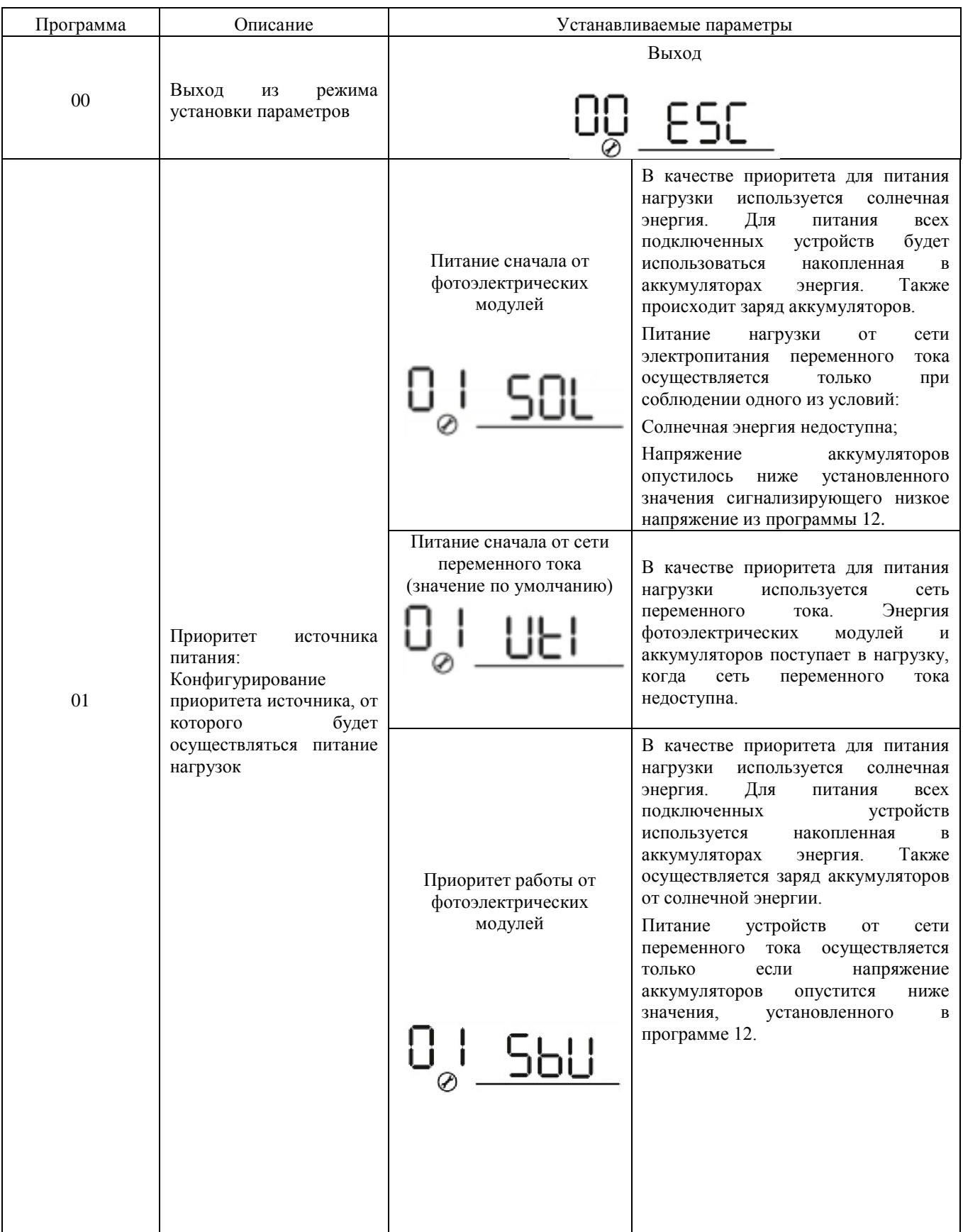

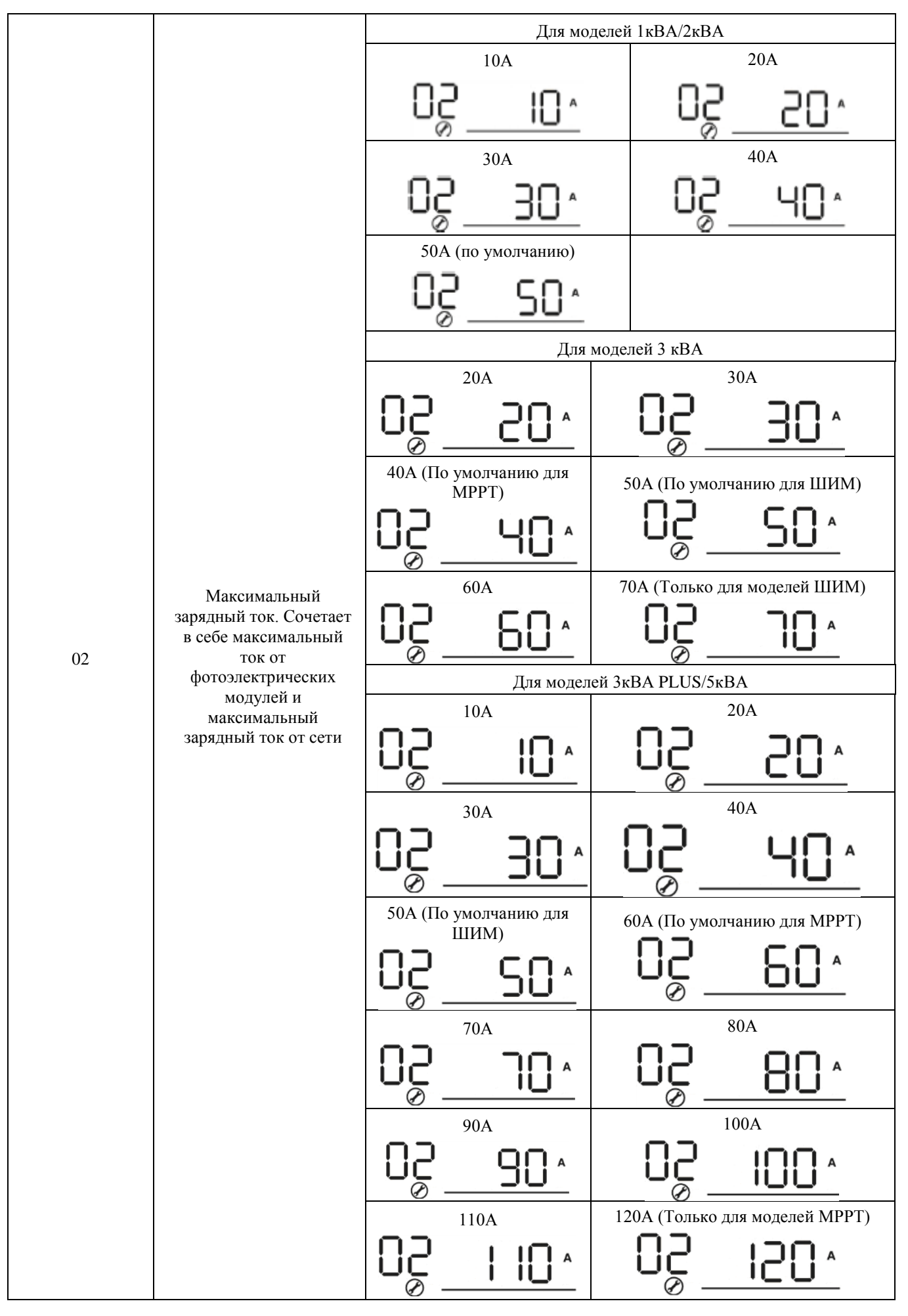

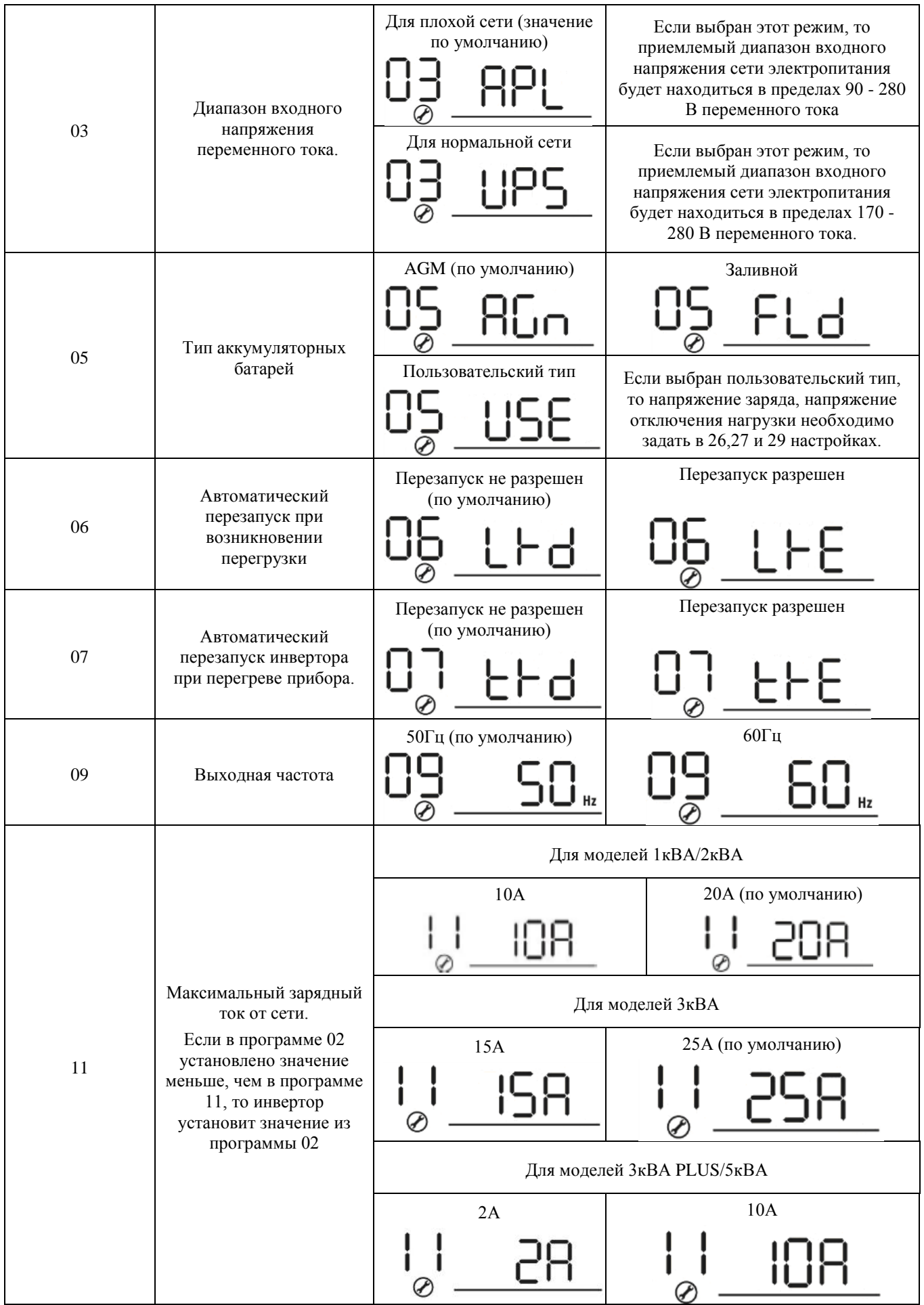

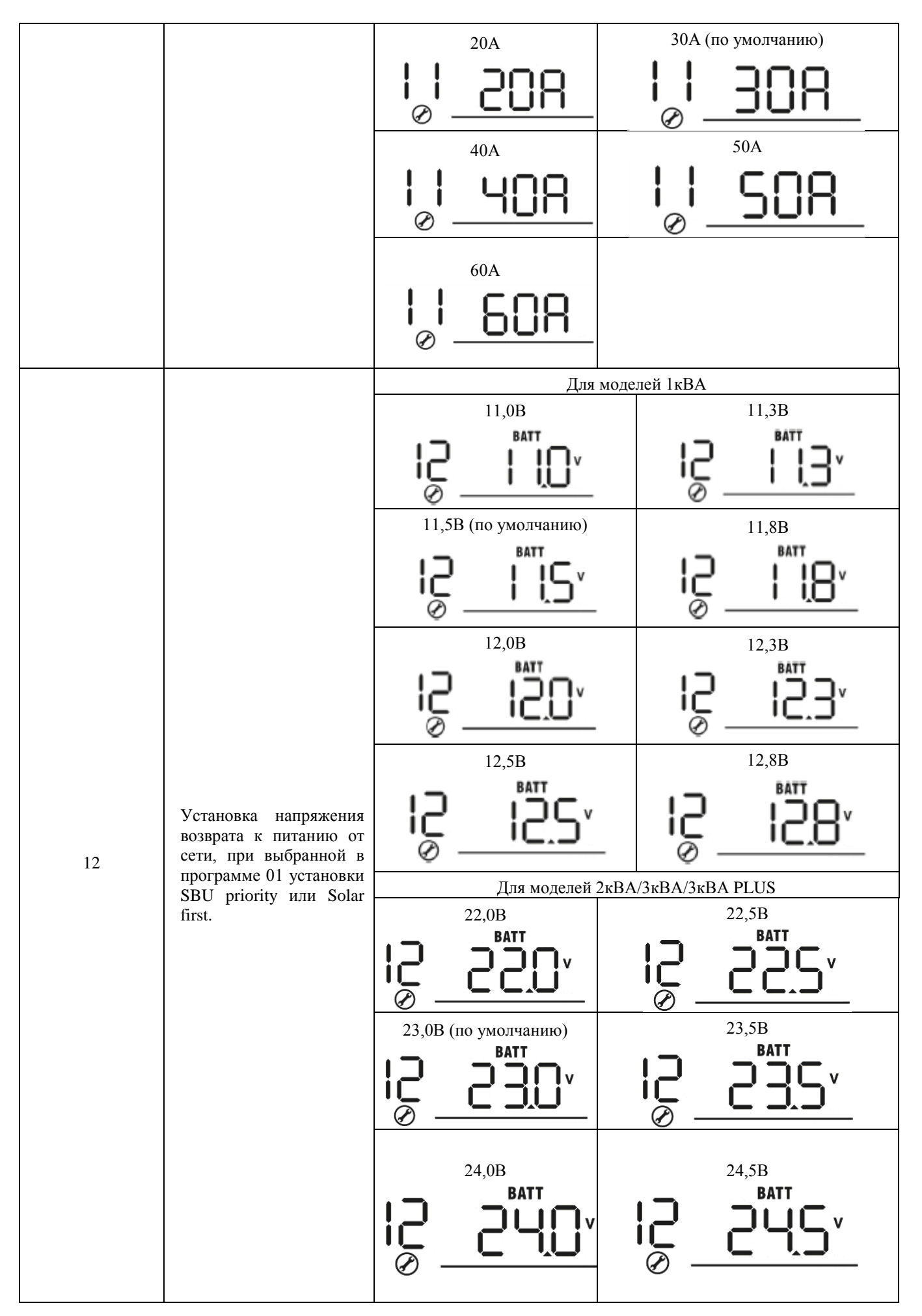

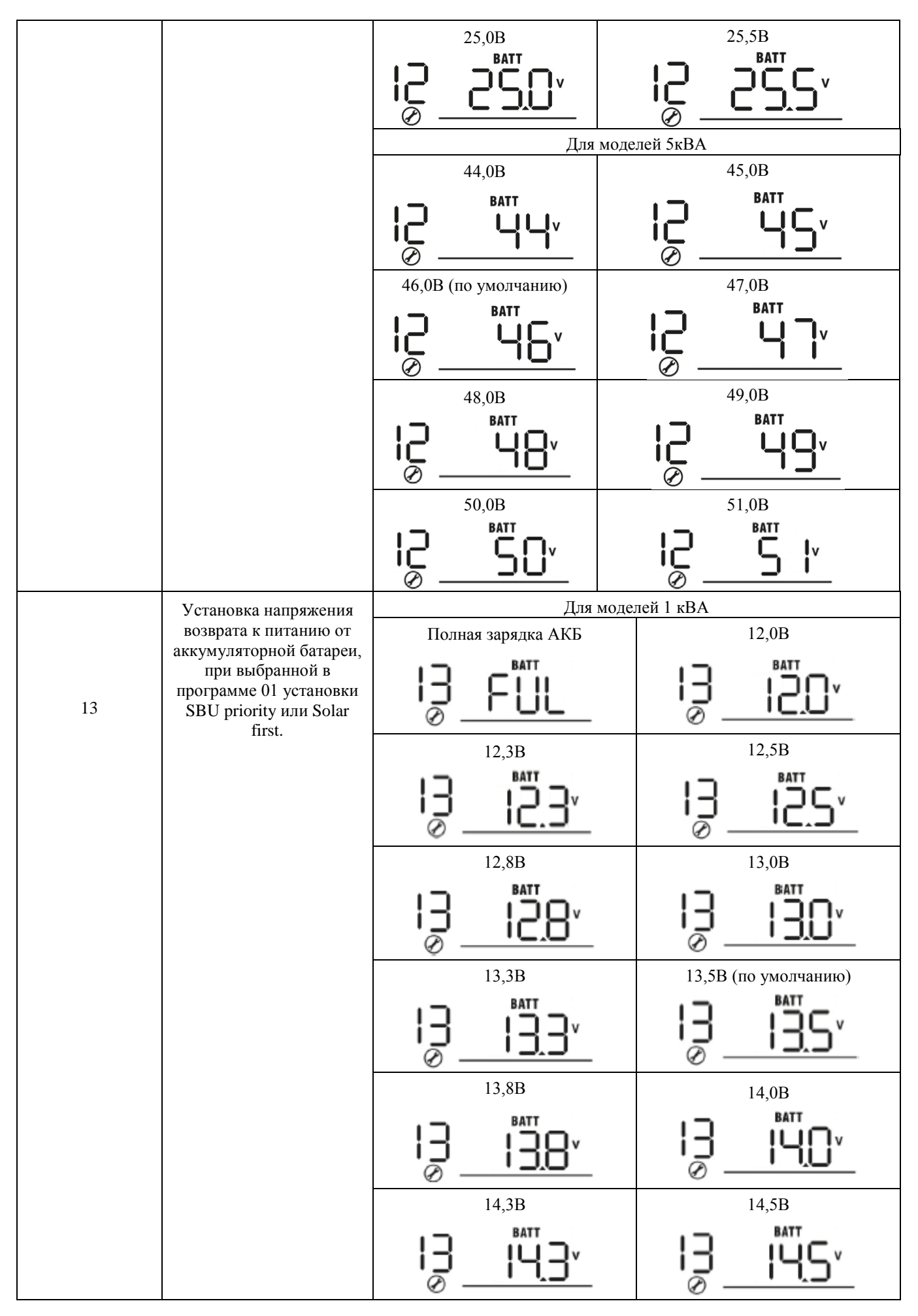

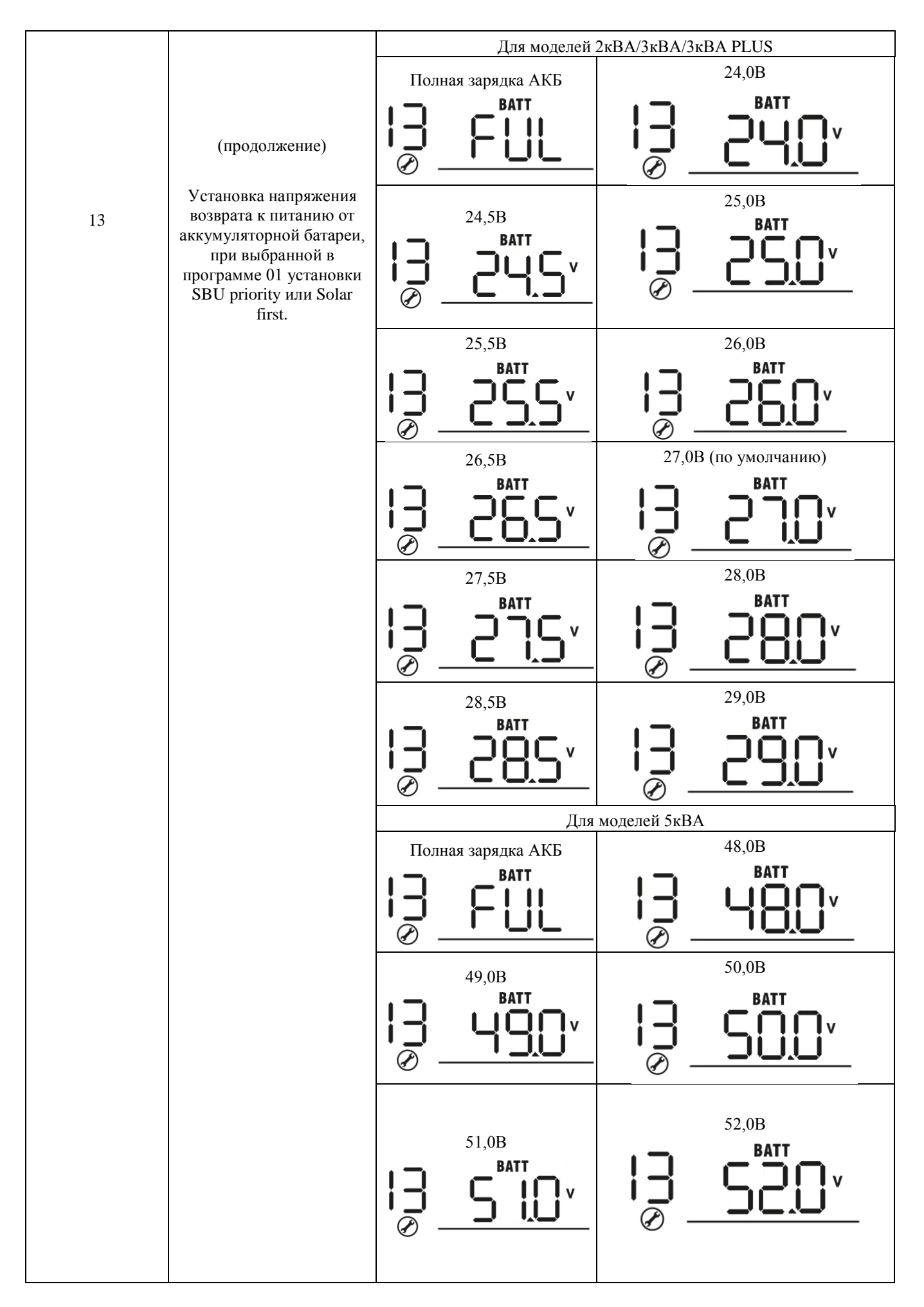

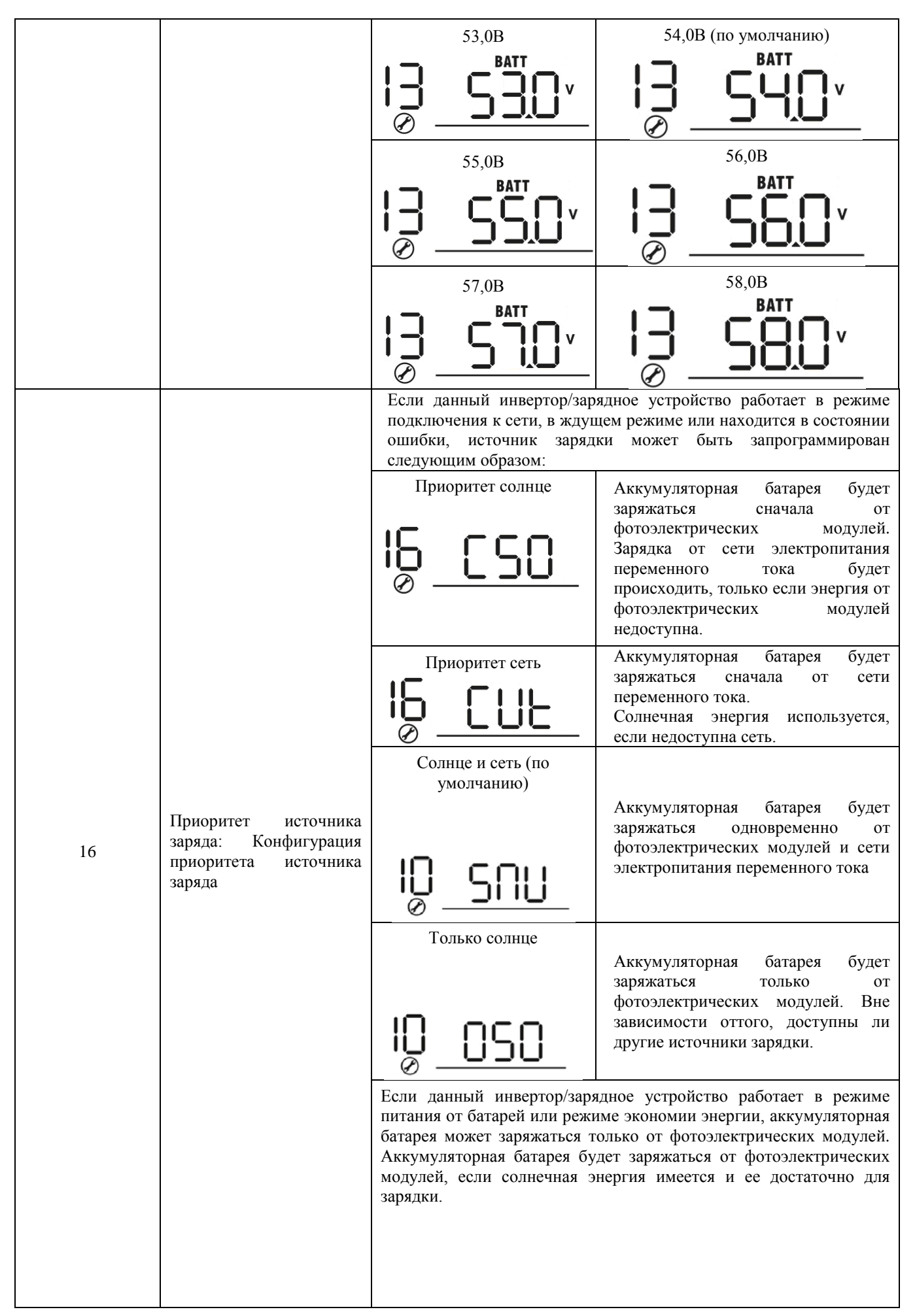

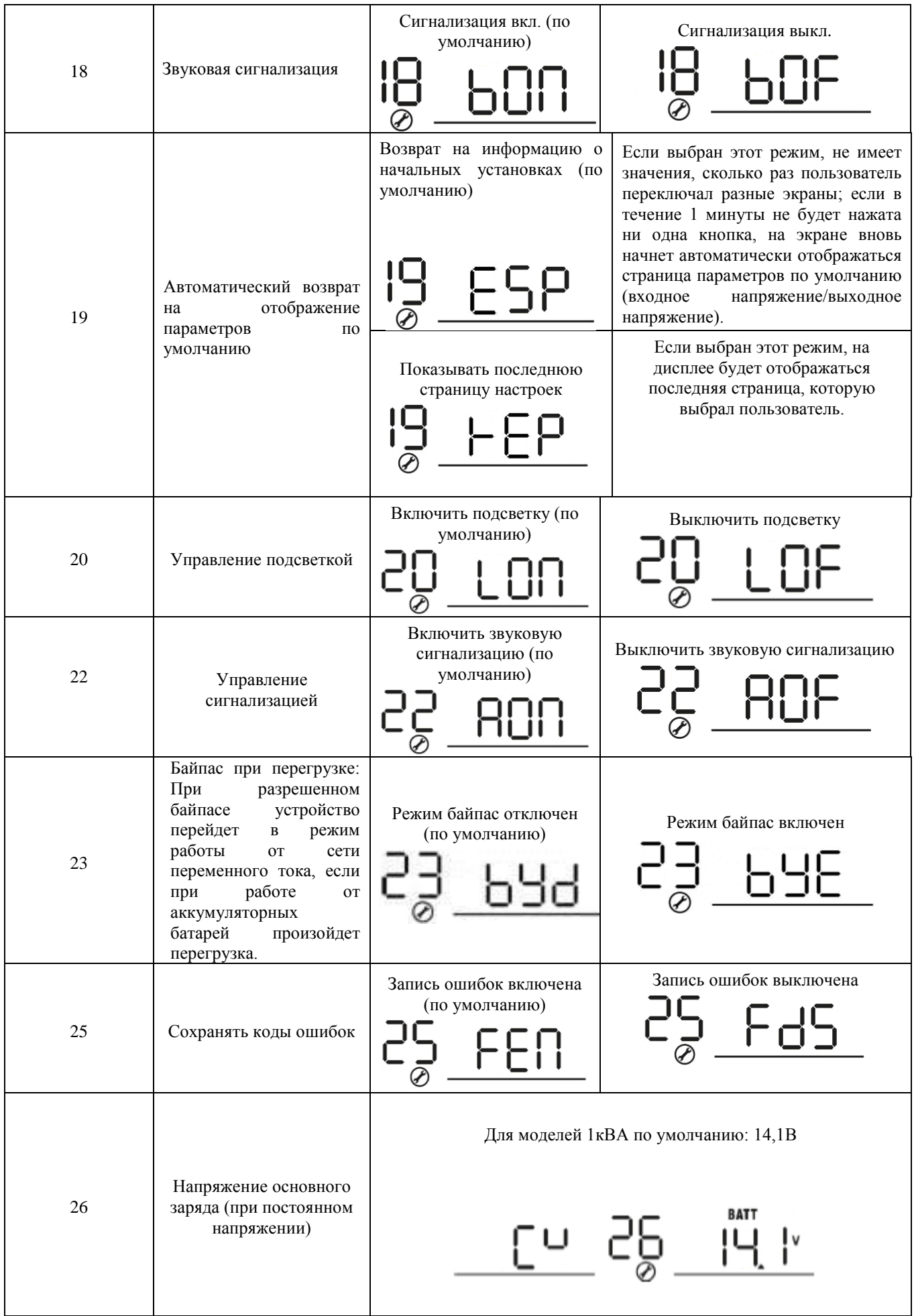

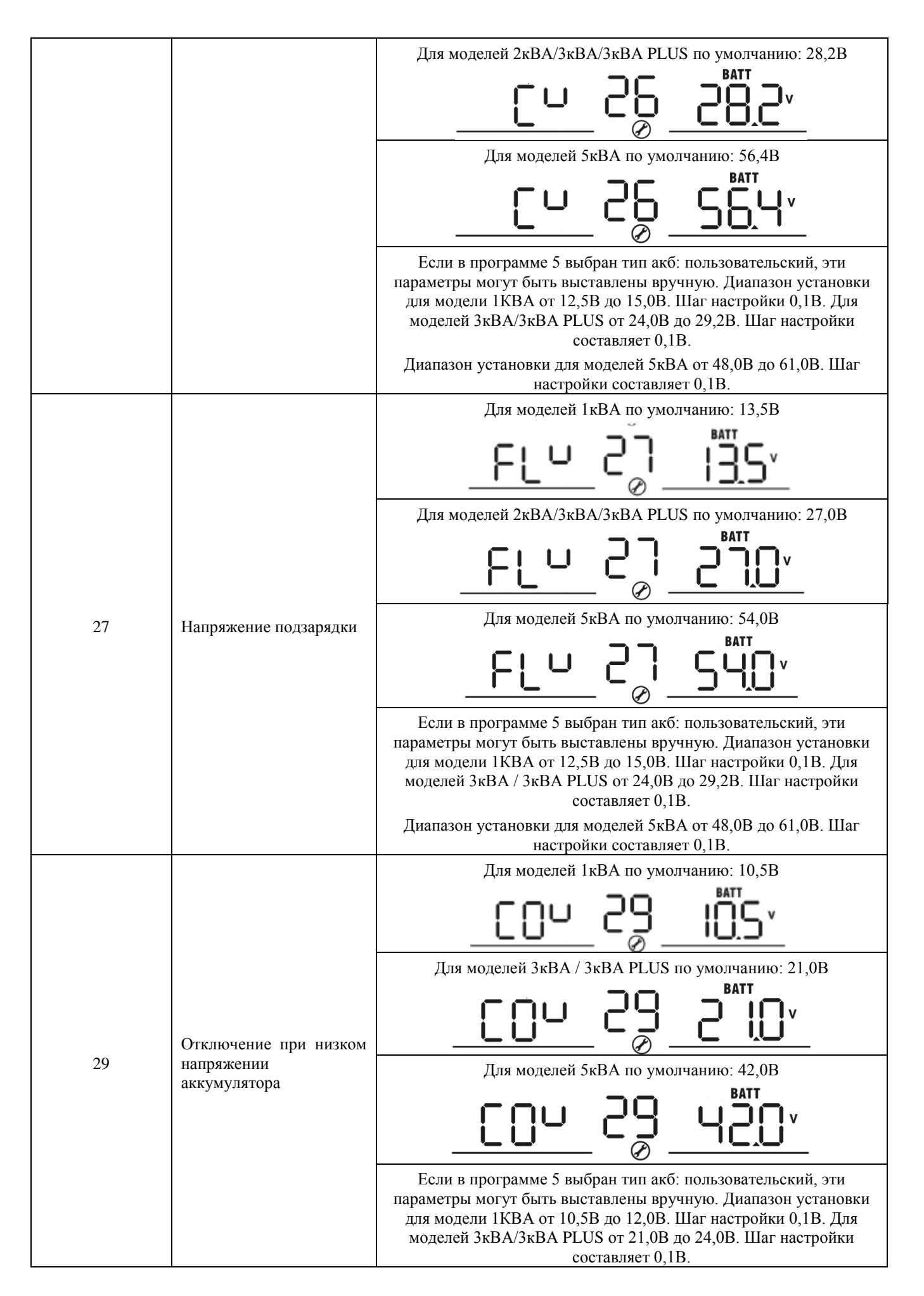

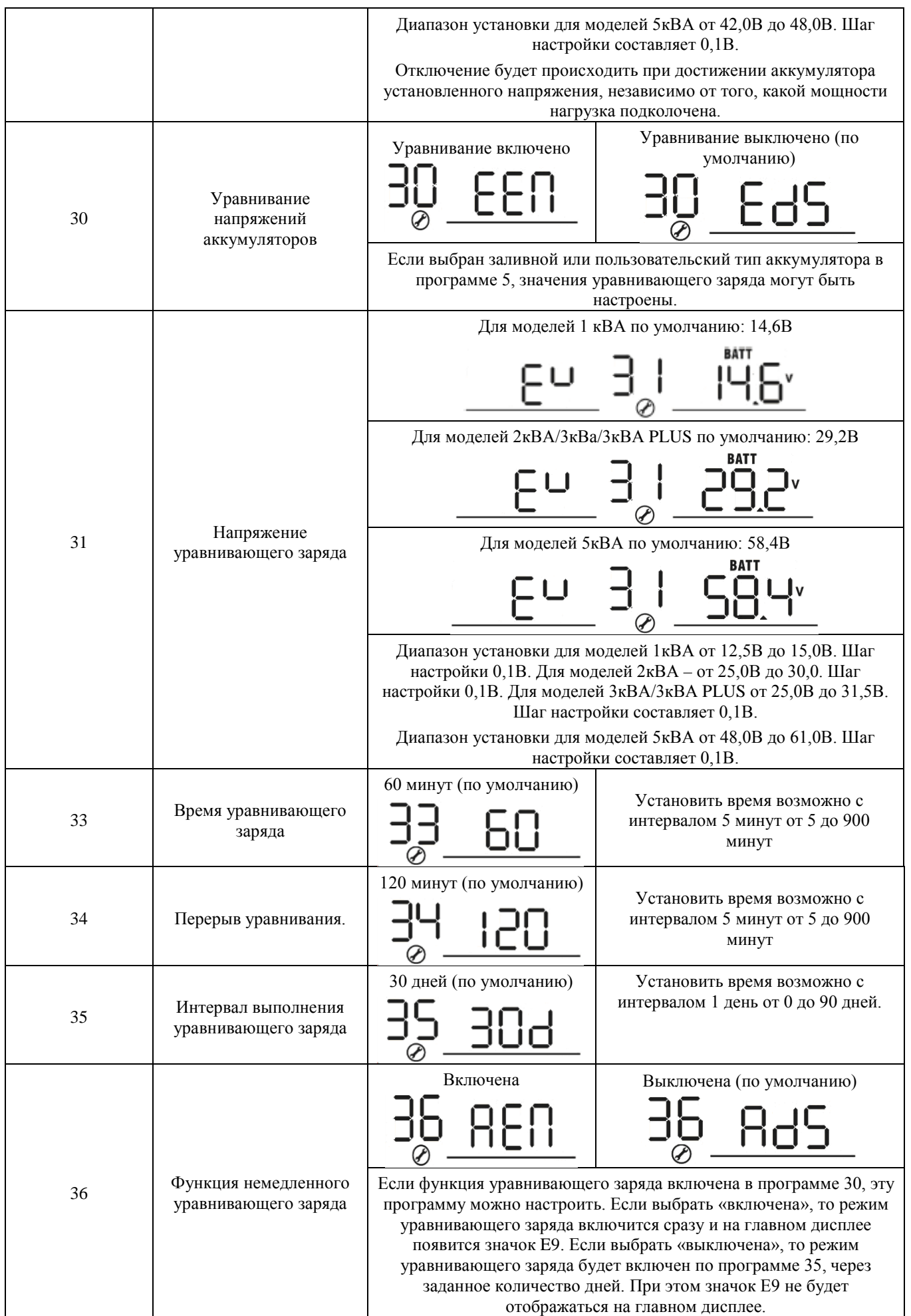

## <span id="page-30-0"></span>**Отображаемая на дисплее информация**

Отображаемую на жидкокристаллическом дисплее информацию можно поочередно переключать, нажимая на клавиши "UP («вверх») или "DOWN" («вниз»). При этом параметры отображаются в следующей очередности: входное напряжение, входная частота, напряжение фотоэлектрических модулей, зарядный ток, зарядная мощность (только для моделей МРРТ), напряжение аккумуляторной батареи, выходное напряжение, выходная частота, процент нагрузки, нагрузка в Вт, нагрузка в ВА. ток разрядки постоянного тока (DC), проверка версии главного центрального процессора, проверка версии вторичного центрального процессора.

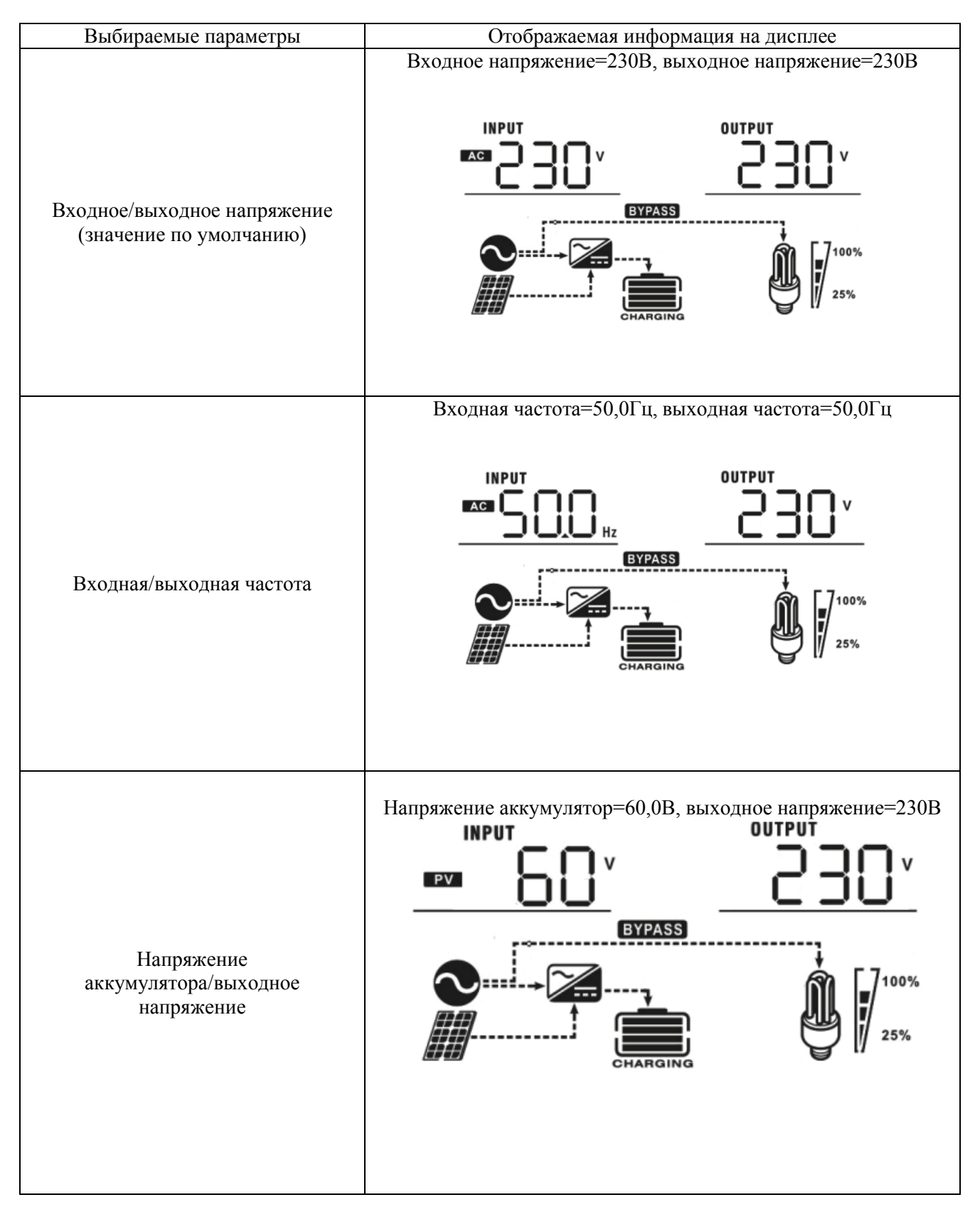

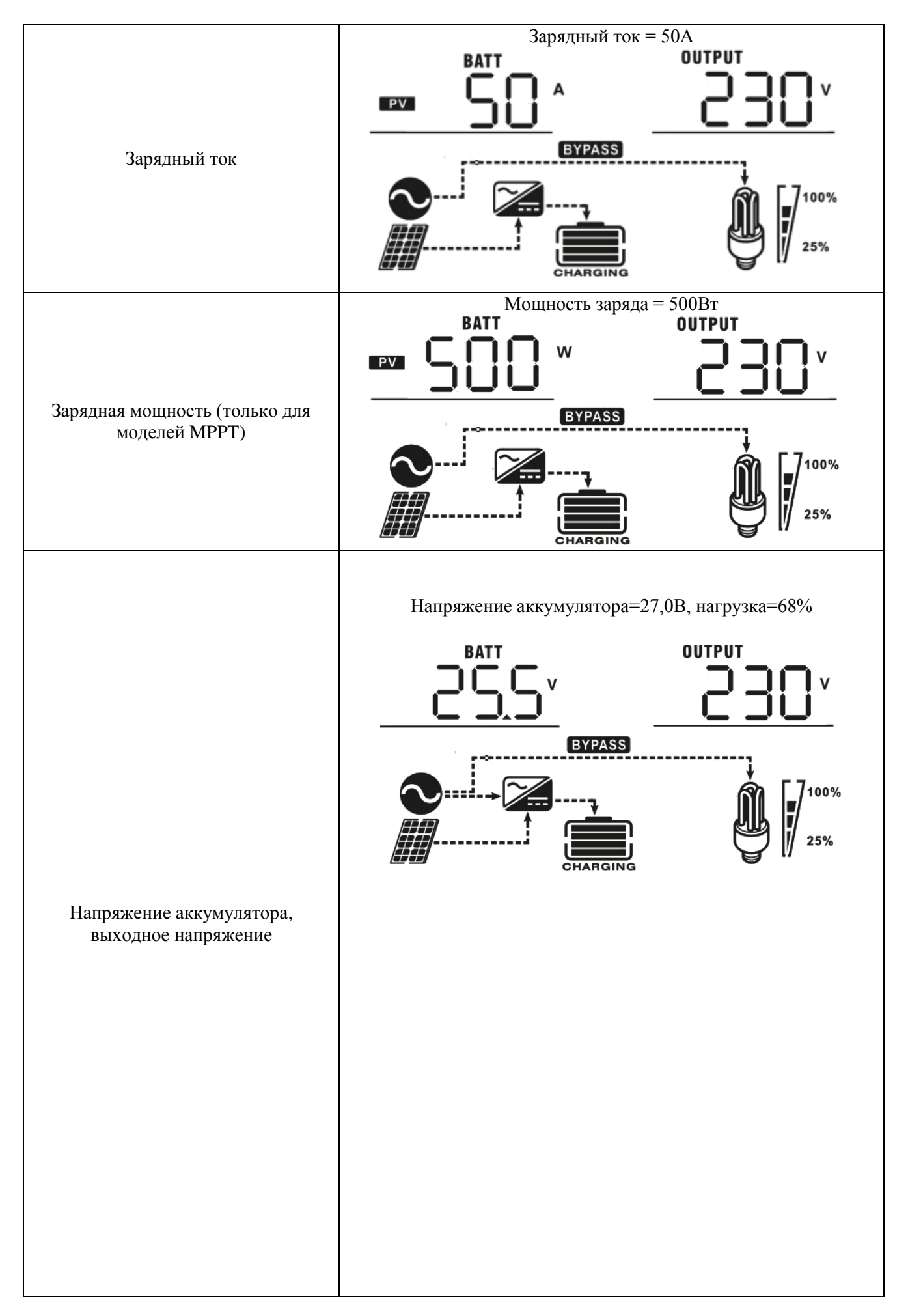

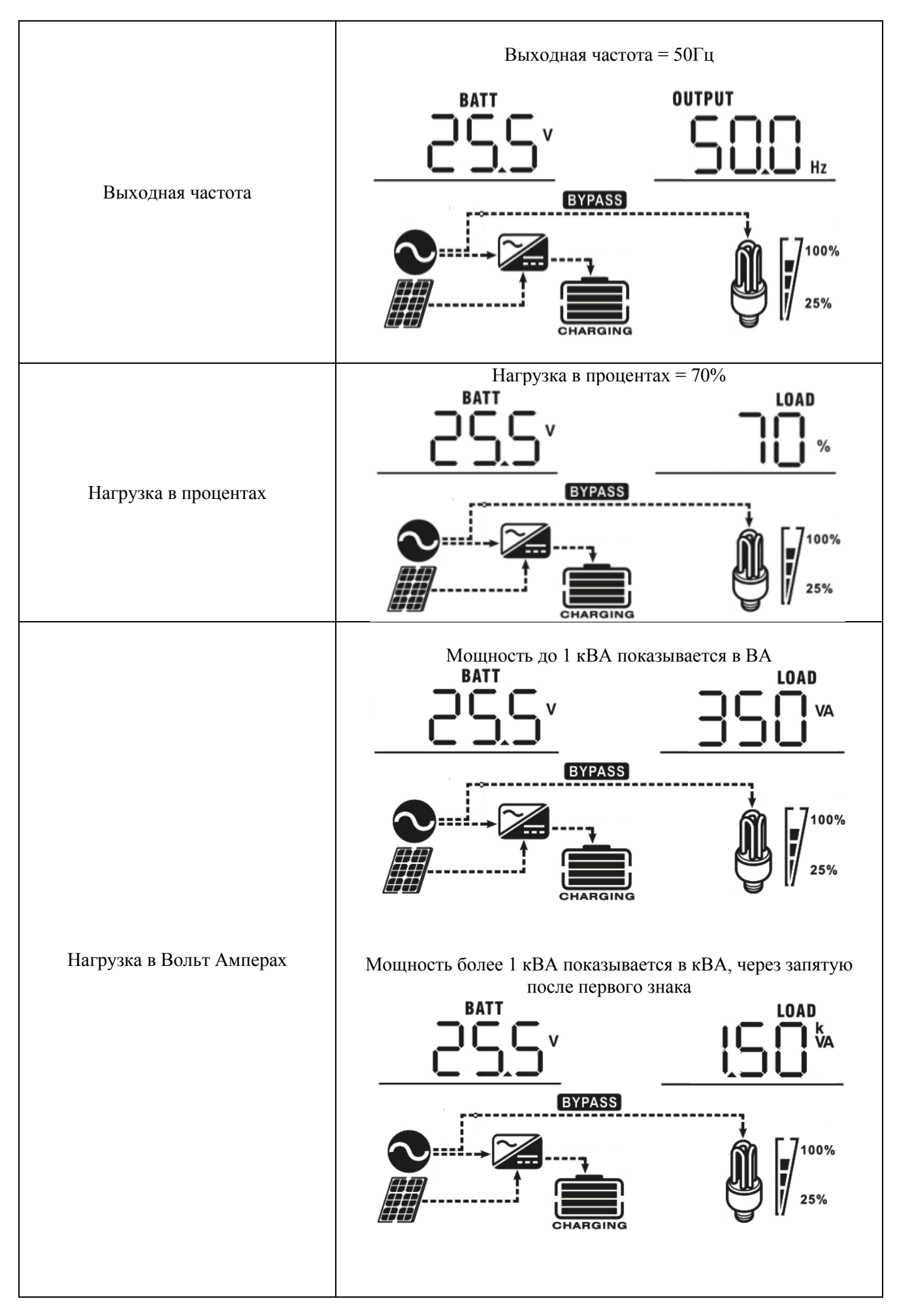

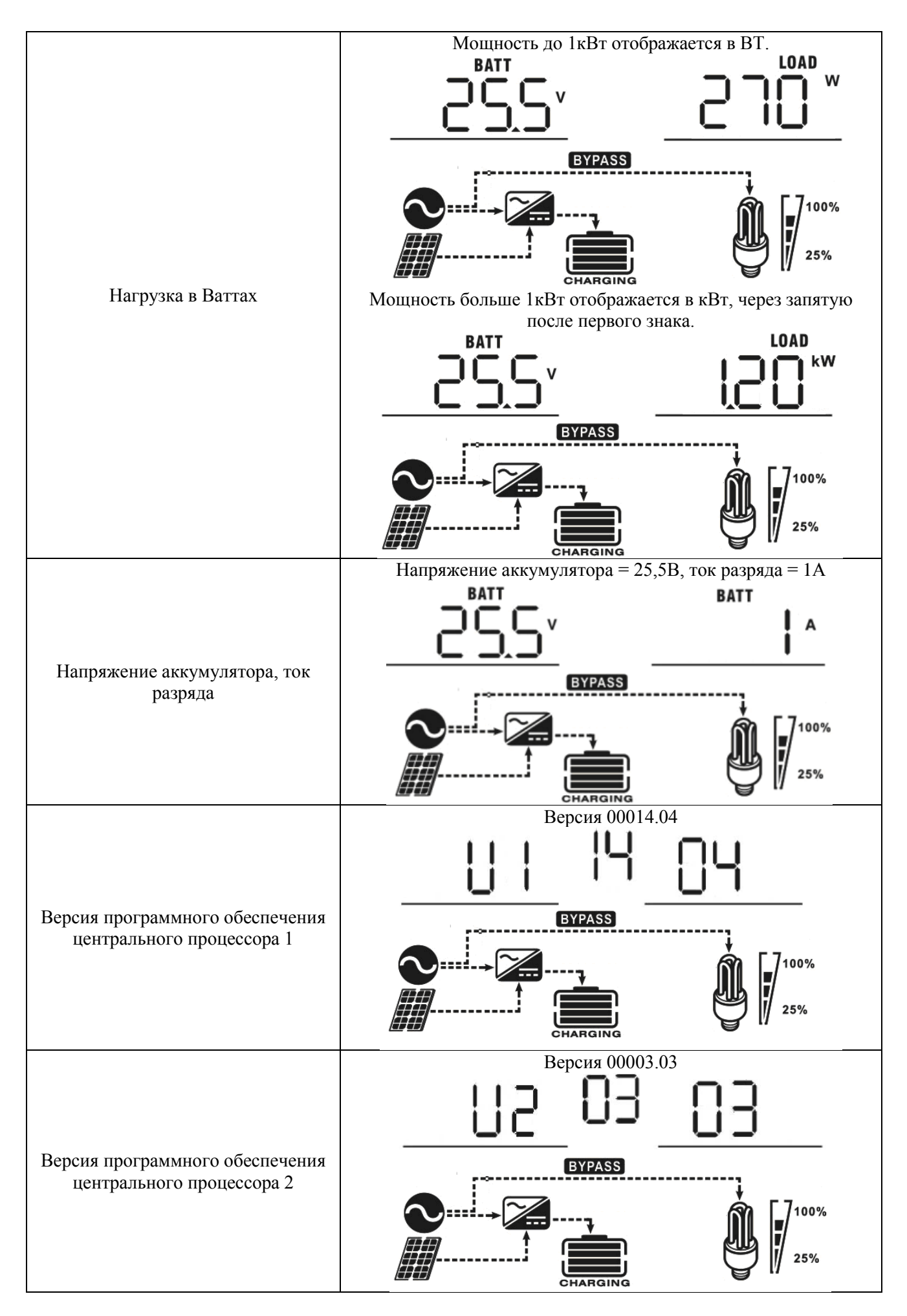

# <span id="page-34-0"></span>**Описание режимов работы инвертора**

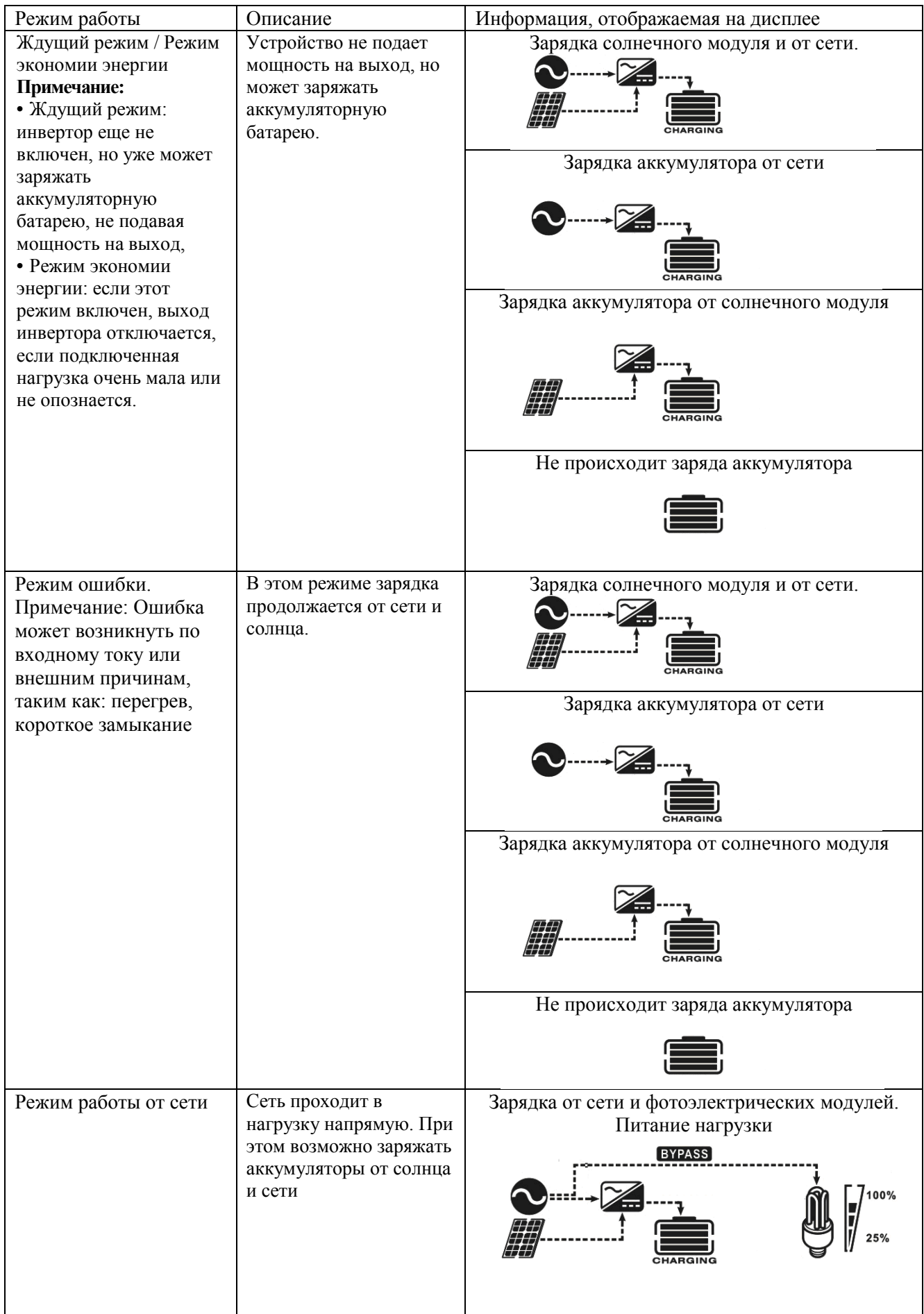

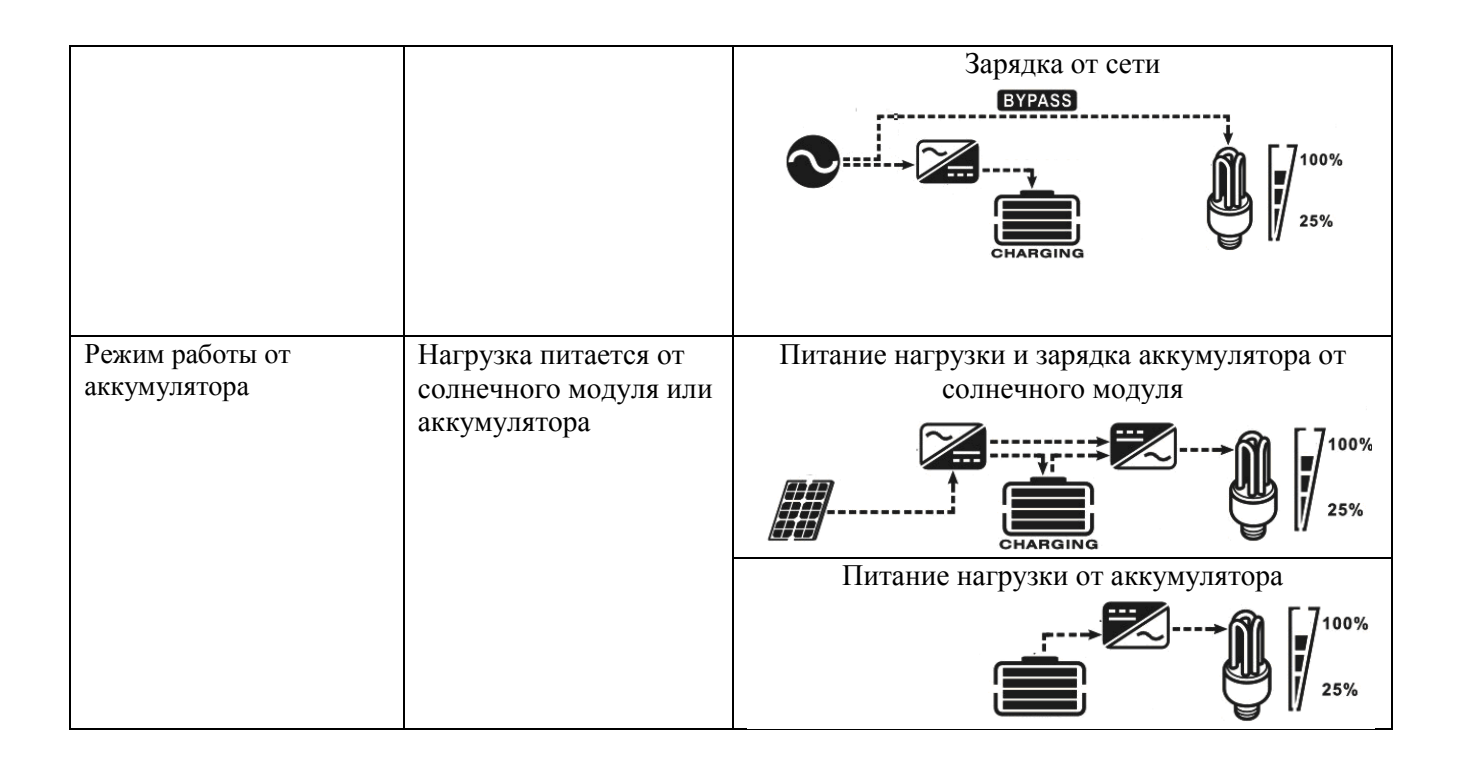

### <span id="page-35-0"></span>**Функция уравнивания напряжения аккумуляторов**

Функция уравнивания встроена в солнечном зарядном устройстве, встроенном в инверторе. Эта процедура предотвращает негативные химические эффекты, такие как стратификация (наслоение). Это состояние, при котором концентрация кислоты в электролите больше в нижней части, чем в верхней. Уравнивание также позволяет удалить налет сульфата с пластин, который мог образоваться в период эксплуатации. Если не делать, то начнется процесс сульфатации, который значительно уменьшает емкость аккумулятора. Поэтому рекомендуется делать эту процедуру регулярно.

Как запустить процесс уравнивания:

Необходимо разрешить функцию уравнивания в настройках инвертора в программе 30. Далее станет возможным воспользоваться этой процедурой и настроить время уравнивания и периодичность процедуры:

Продолжительность процедуры задается в программе 35;

Включение вручную или через временной интервал в программе 36.

Как работает уравнивание:

На изображении ниже показан процесс, выравнивающего заряда.

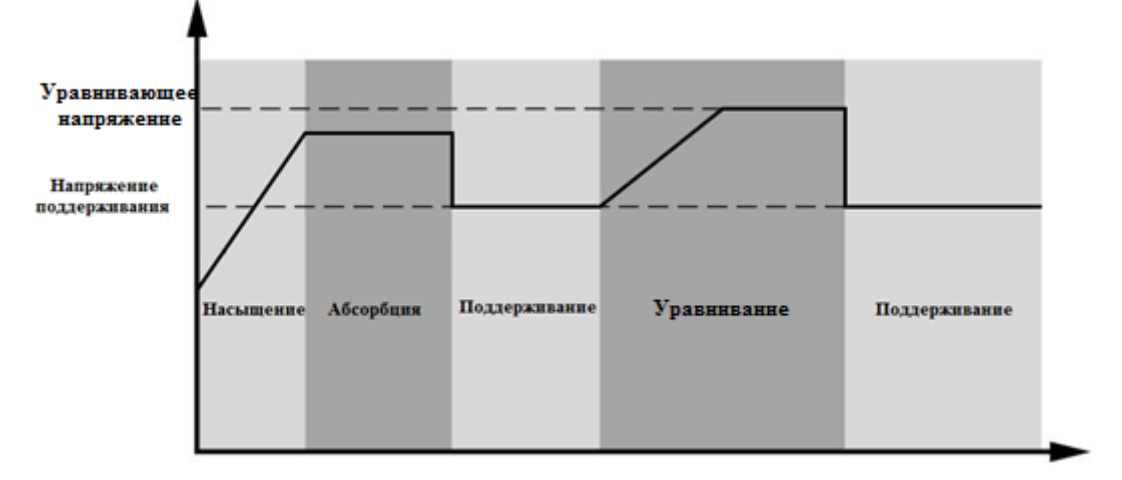

В режиме уравнивания контроллер подает ток заряда как обычно, пока напряжение не достигнет напряжения уравнивания. Затем напряжение останавливается на заданном уровне и поддерживается на протяжении нескольких, указанных в настройках, минут.

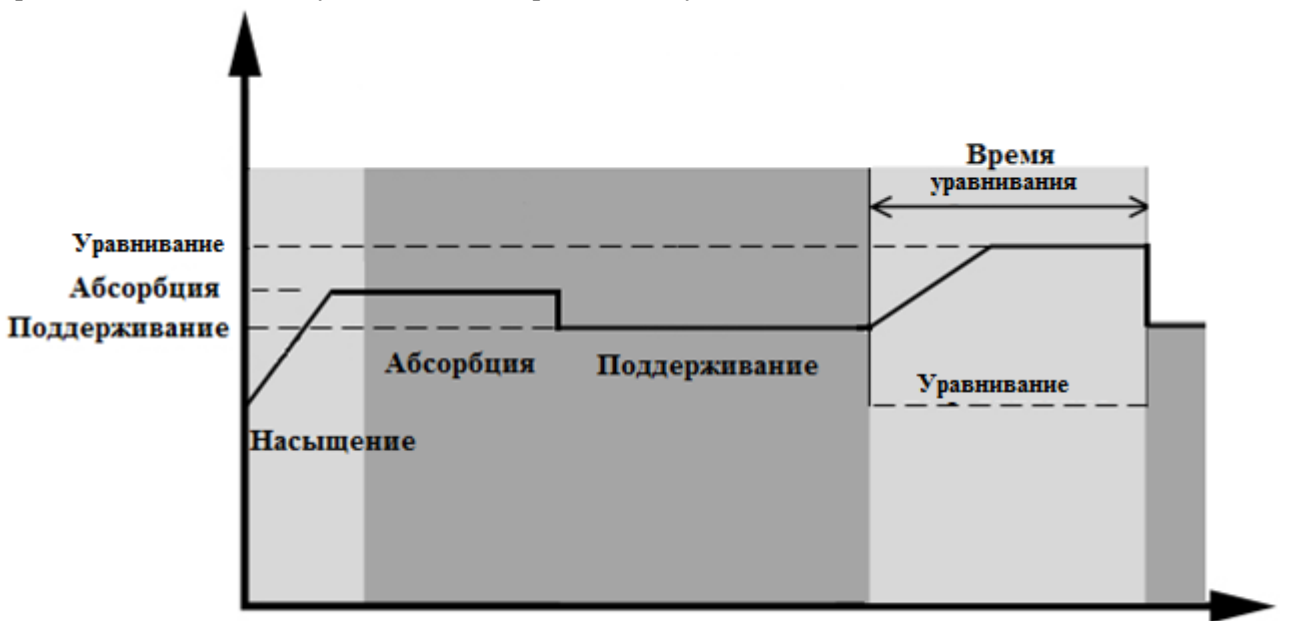

Однако бывает так, что при уравнивании за время, указанное в настройках, напряжение аккумулятора не поднялось до напряжения уравнивания аккумулятора. Контроллер заряда сам продлит время уравнивания, пока аккумулятор не достигнет заданного напряжения. Если напряжение аккумулятора все равно осталось ниже, чем напряжение уравнивания и режим уравнивания остановится, контроллер заряда перейдет в режим поддерживающего заряда.

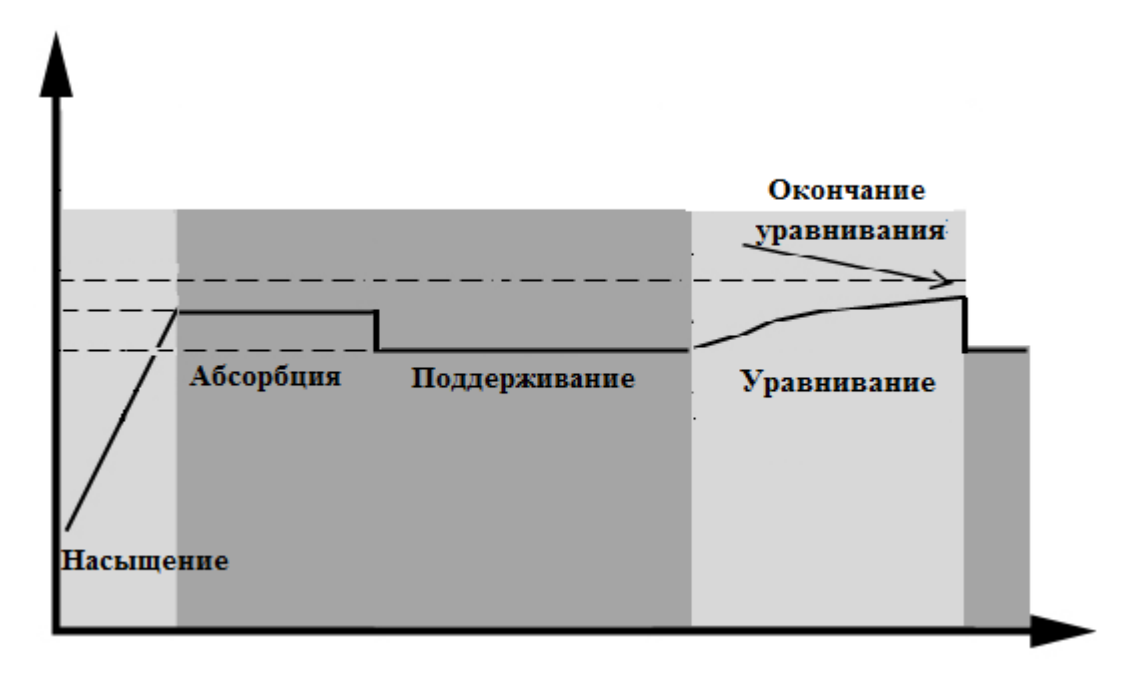

# <span id="page-37-0"></span>**Коды неисправности**

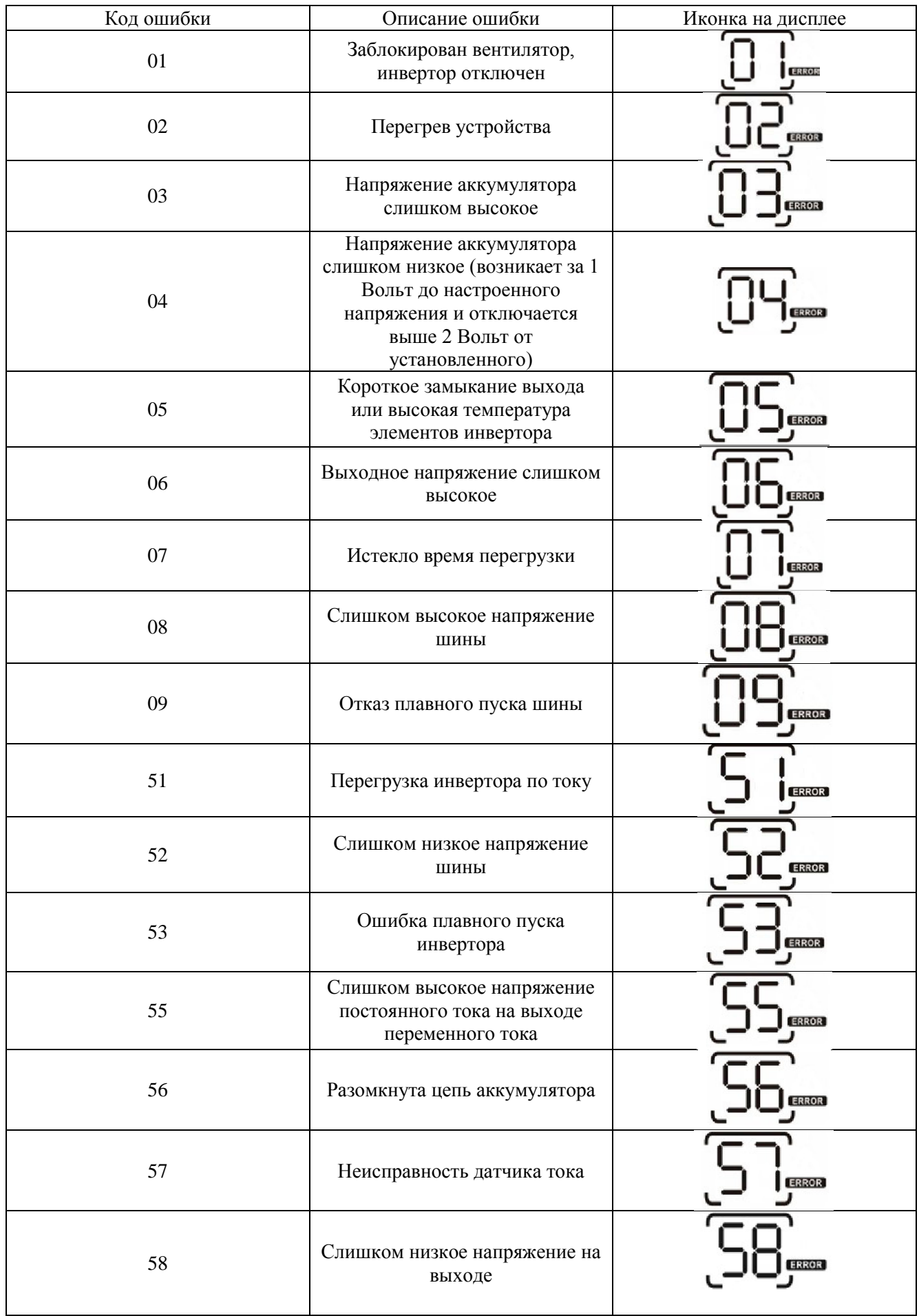

Примечание: Ошибки с кодами 51, 52, 53, 55, 56, 57 и 58 могут возникнуть только в моделях 3кВА PLUS и 5 кВА.

## <span id="page-38-0"></span>**Аварийная индикация**

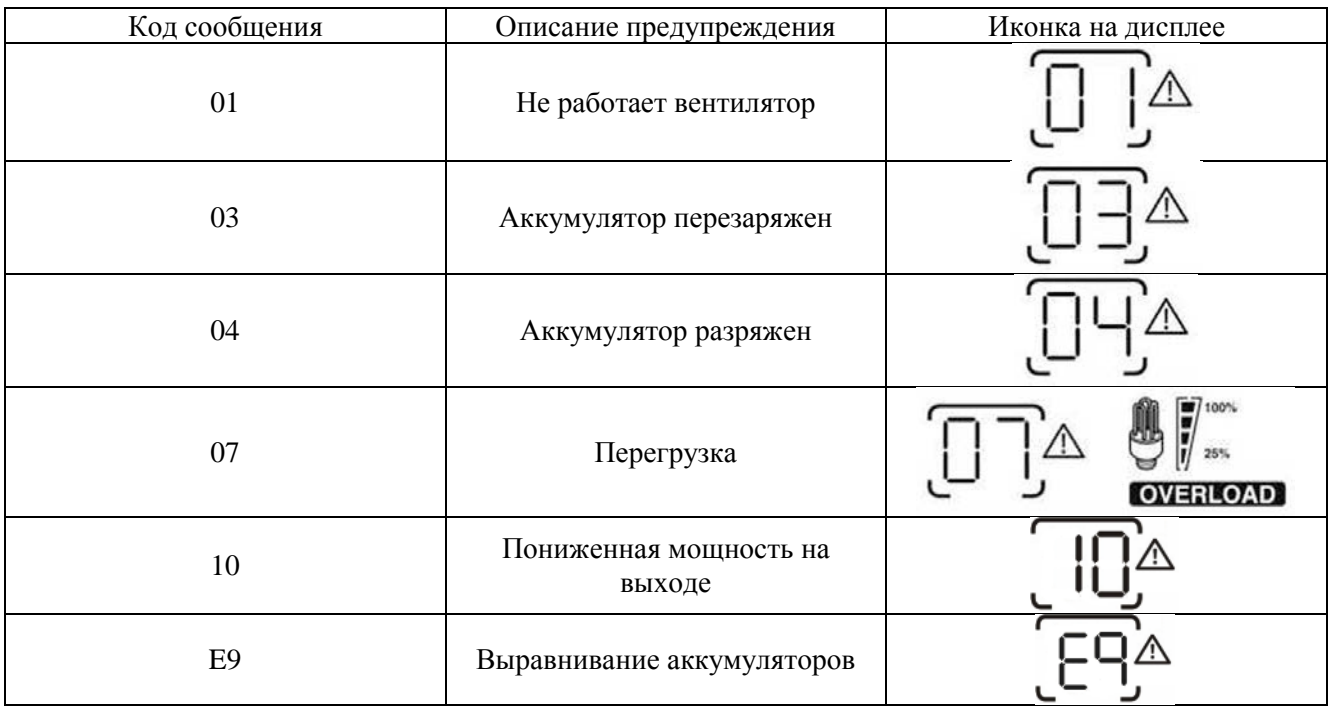

# <span id="page-39-0"></span>**Технические характеристики**

## **Входные характеристики инвертора**

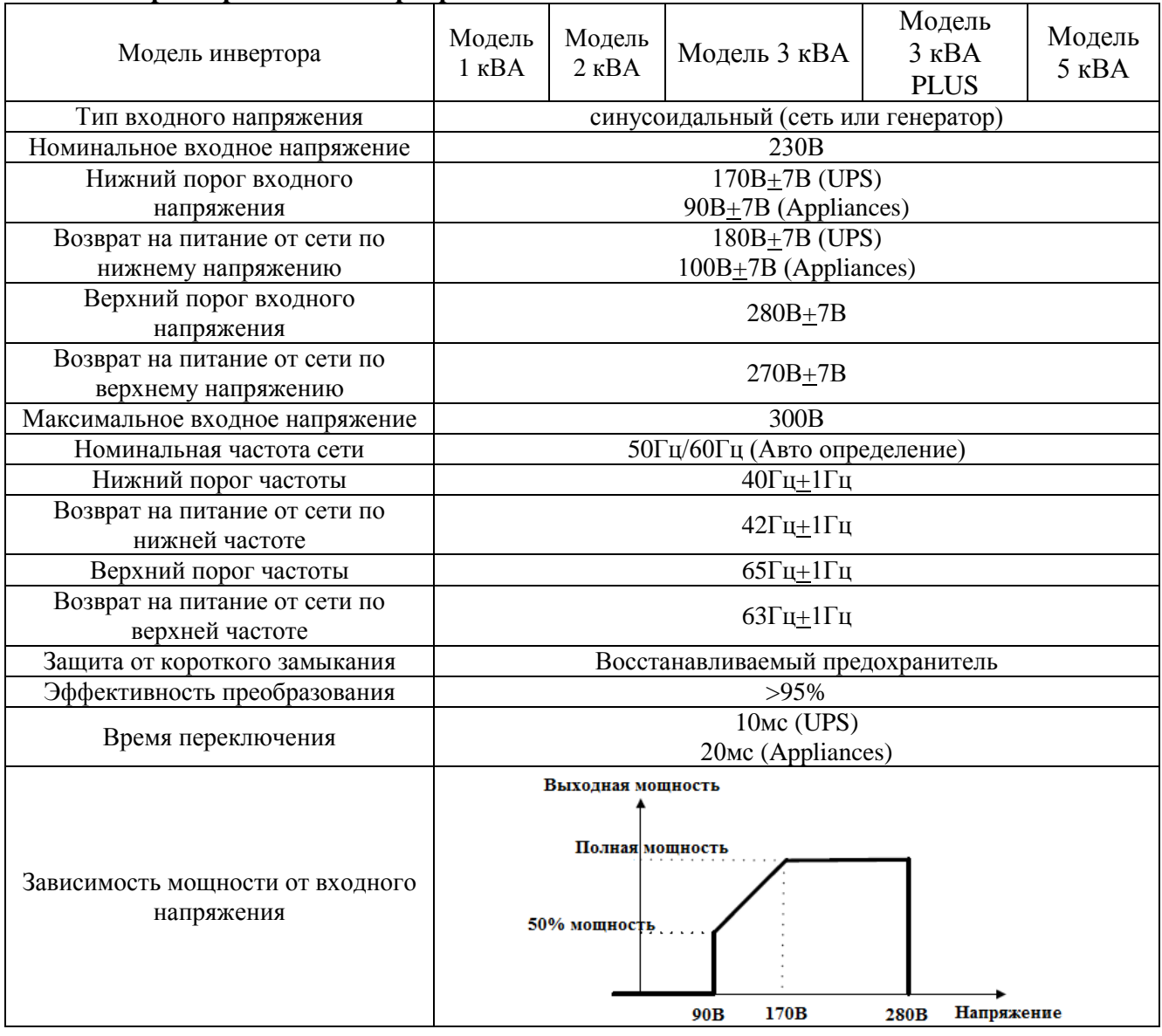

# **Выходные характеристики инвертора**

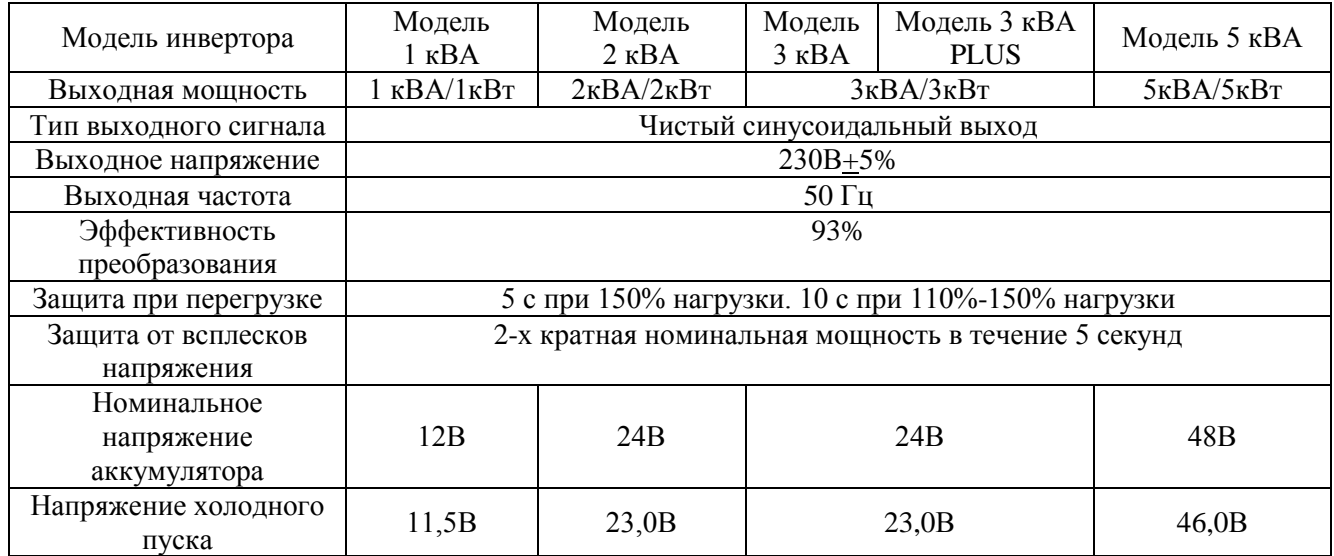

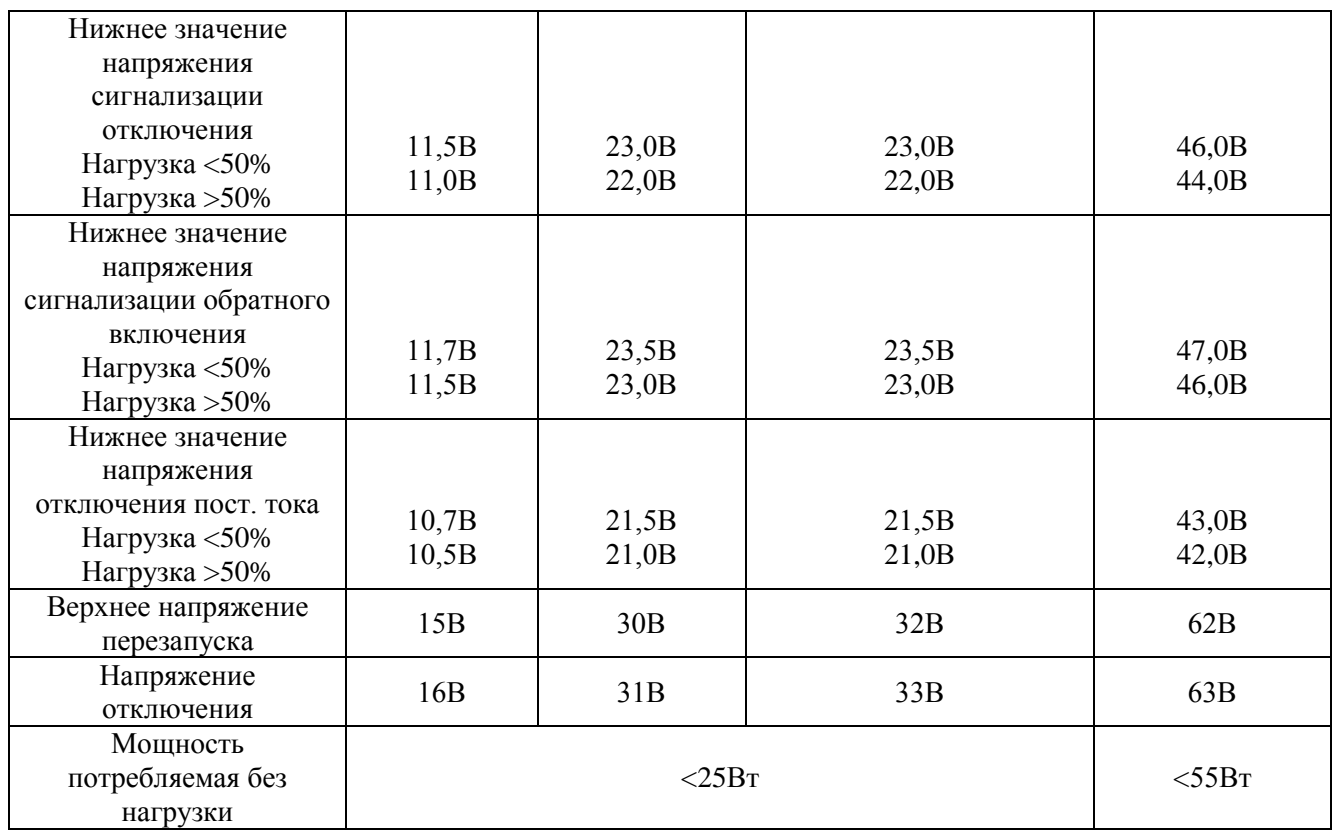

# **Характеристики заряда**

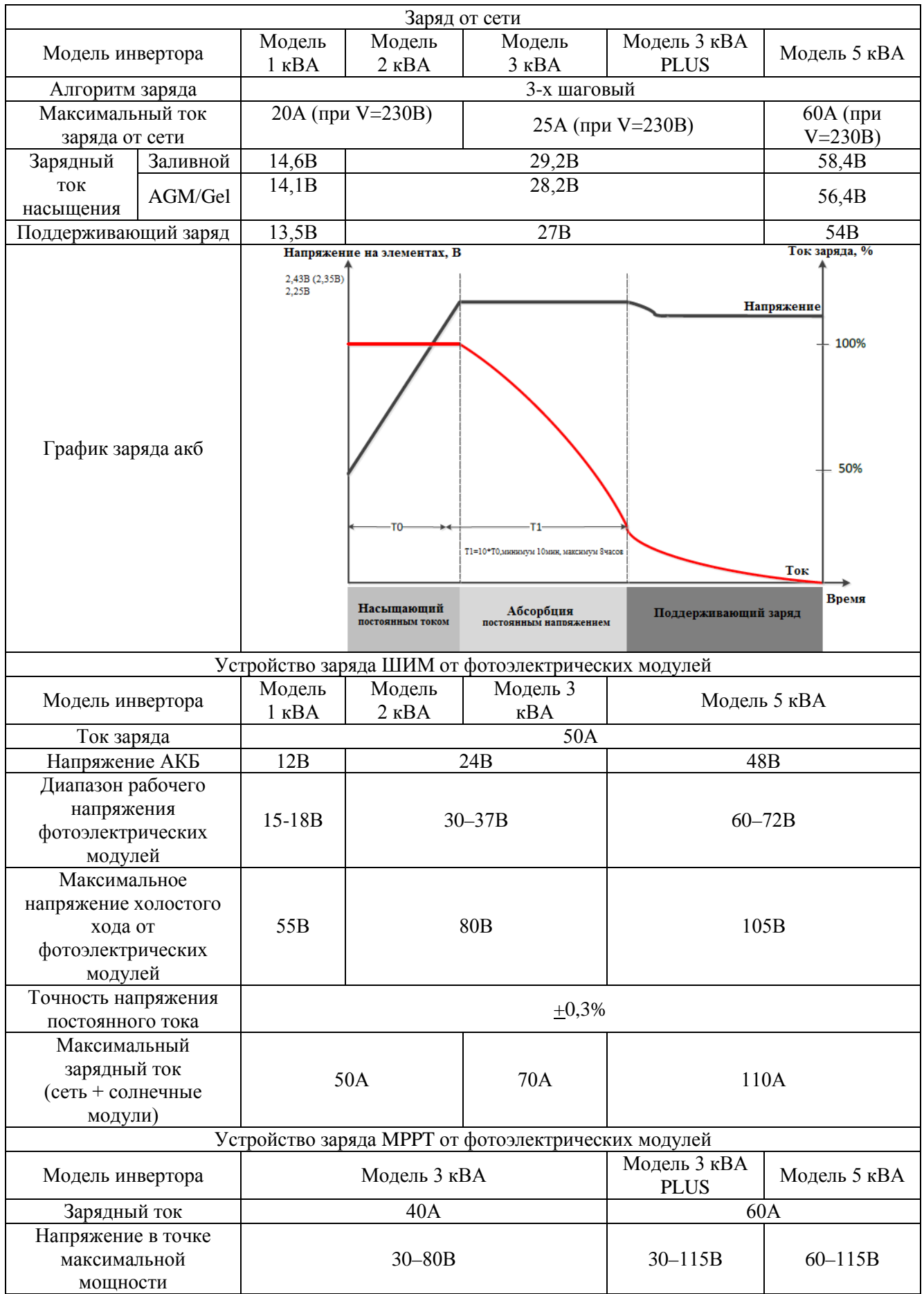

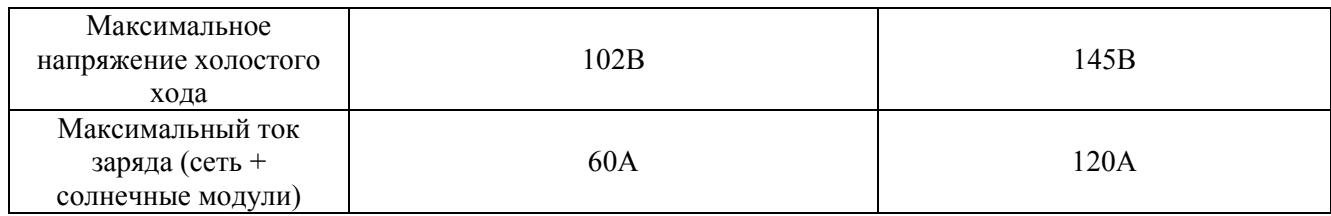

# **Общие характеристики**

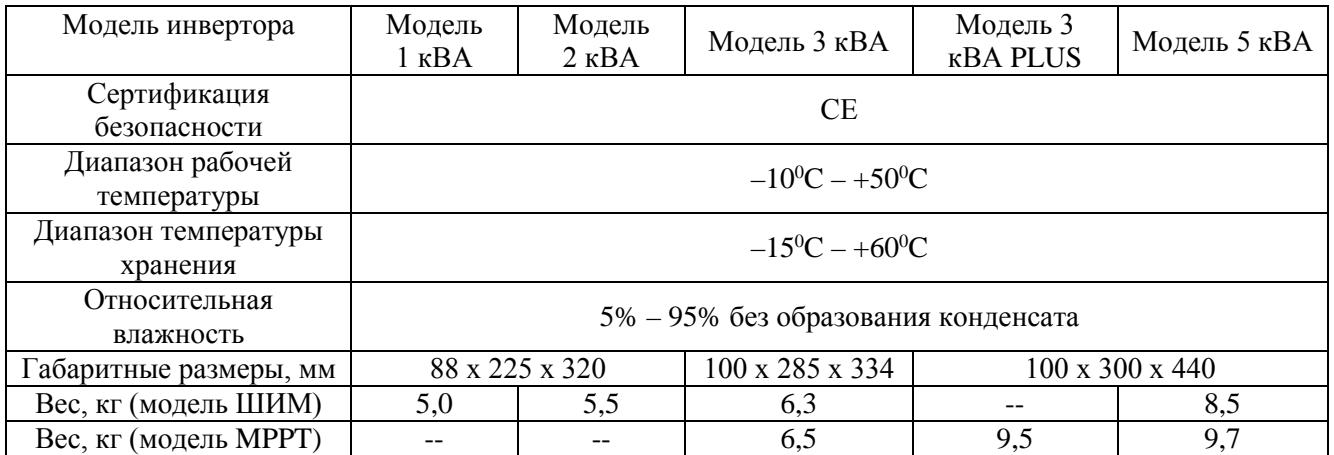

# <span id="page-43-0"></span>**Устранение неисправностей**

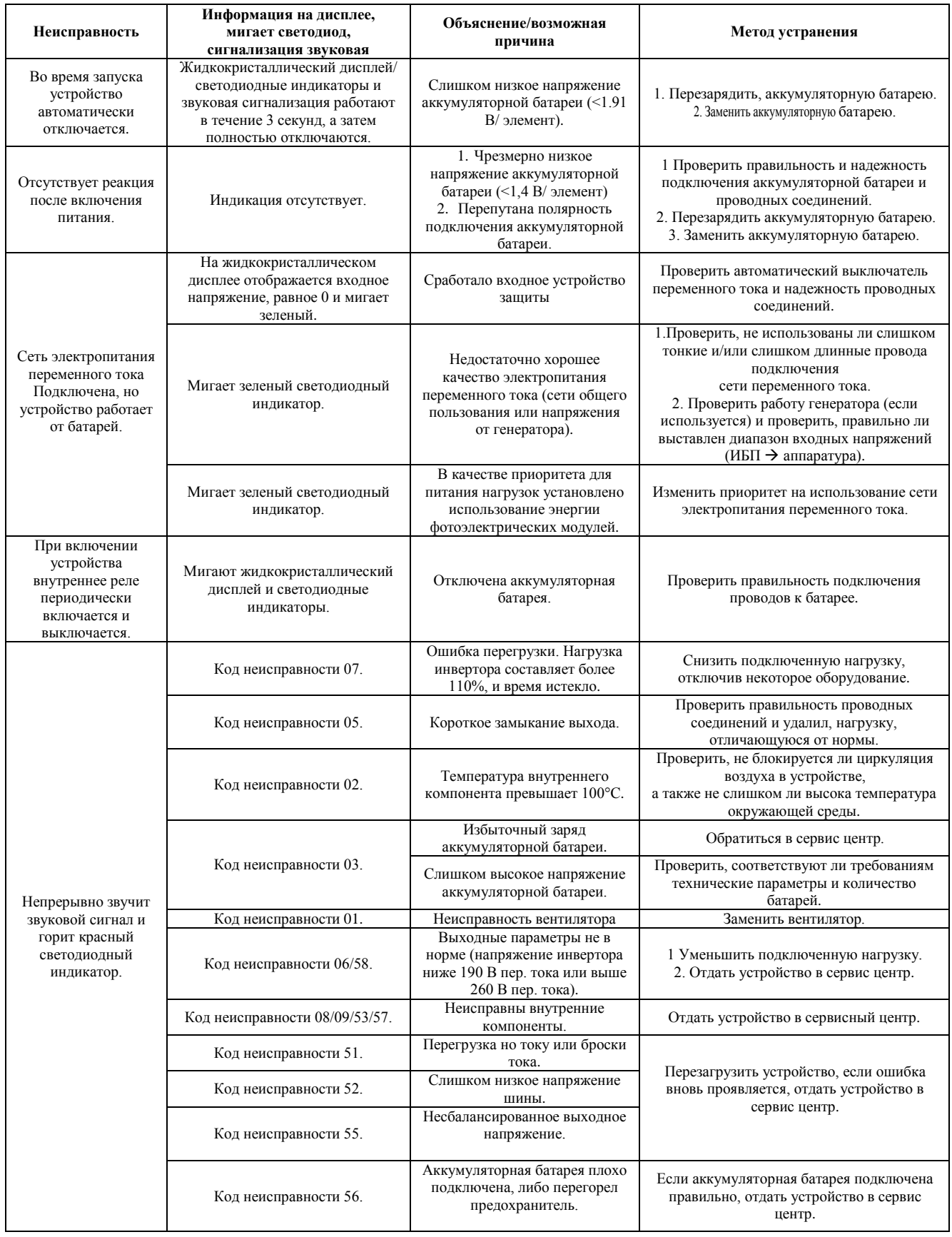

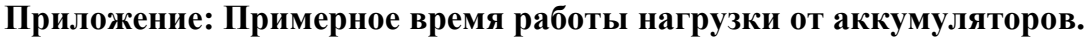

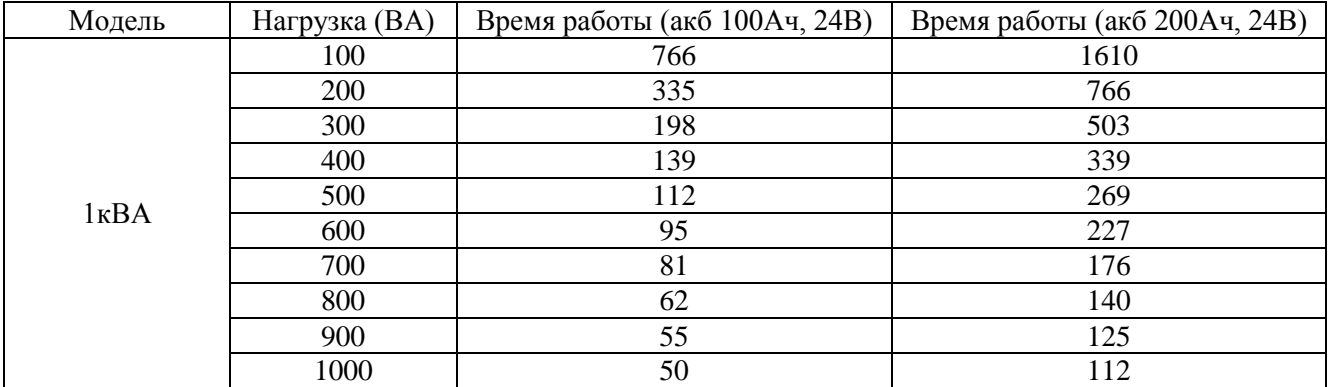

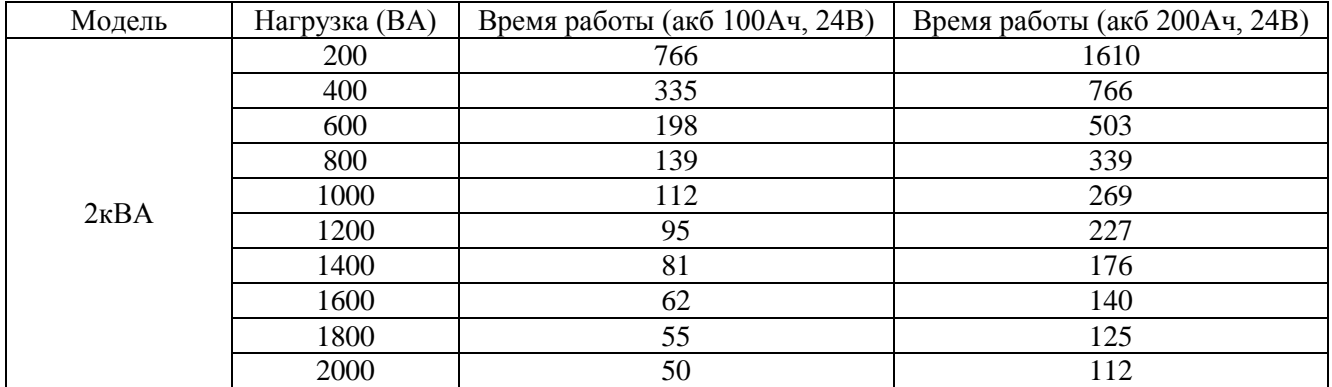

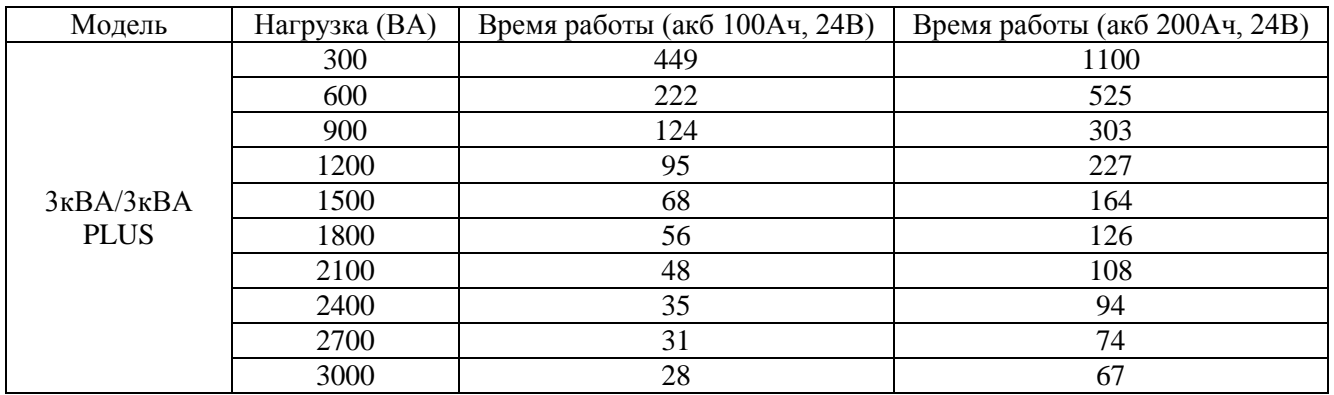

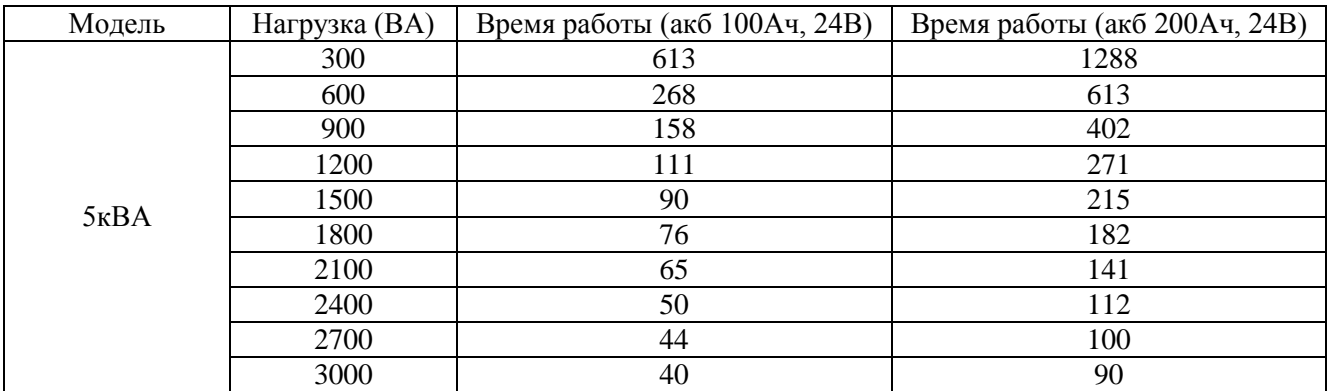

Время работы зависит напрямую от емкости аккумулятора, уровня заряда аккумулятора и типа аккумулятора.

Спецификацию на аккумуляторы смотрите в документах или спрашивайте у продавца.

# Гарантийный талон

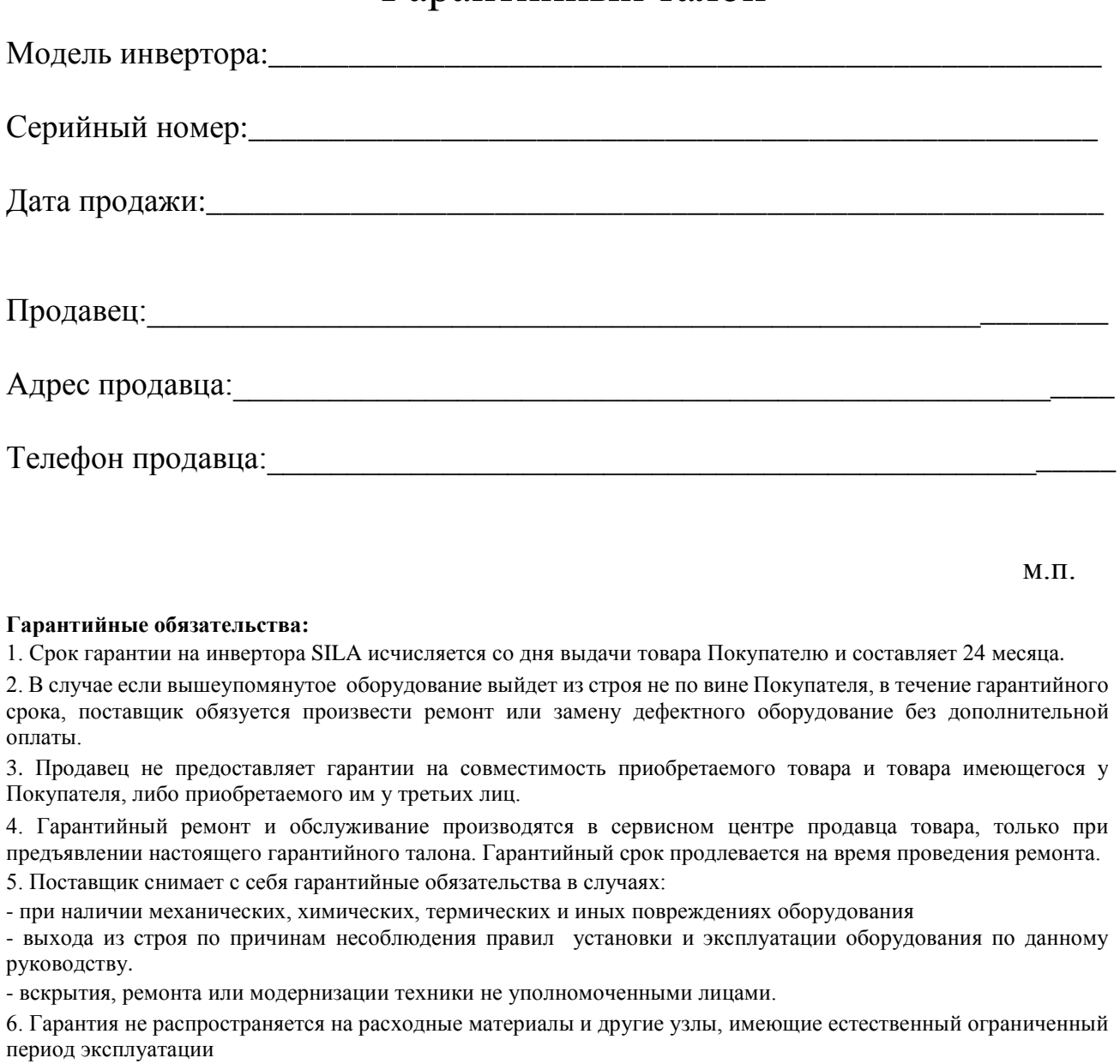

7. При обращении с претензиями по поводу работы приобретенной техники, вызванными некомпетентностью покупателя, продавец имеет право взимать плату за проведение консультаций.

8. На период гарантийного ремонта аналогичное исправное оборудование не выдается.

9. Недополученная в связи с появлением неисправности прибыль и другие косвенные расходы не подлежат возмещению.

10. Гарантия не распространяется на ущерб, причиненный другому оборудованию.

11. Все транспортные расходы относятся за счет покупателя и не подлежат возмещению.

12. Настоящим подтверждаю, что с образцом товара (в т.ч. с техническими характеристиками, формой, габаритами, размером, расцветкой, условиями подключения и правильной эксплуатации) полностью ознакомлен; что мне предоставлена полная информация о проданном мне товаре и мной приобретен именно тот товар, который я имел намерение приобрести.

Товар получен. Механических повреждений не имеет, к внешнему виду и комплектации товара претензий не имею, с гарантийным обязательством ознакомлен и согласен.

Покупатель (ФИО, подпись):